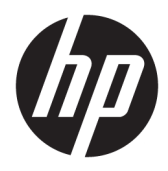

Riistvara teatmik

© Copyright 2018, 2019 HP Development Company, L.P.

Selles dokumendis sisalduvat teavet võidakse ette teatamata muuta. Ainsad HP toodete ja teenuste garantiid on sätestatud otsestes garantiiavaldustes, mis on nende toodete ja teenustega kaasas. Selles dokumendis sisalduvat teavet ei või tõlgendada täiendava garantii pakkumisena. HP ei vastuta siin leiduda võivate tehniliste või toimetuslike vigade ega puuduste eest.

Kolmas väljaanne: juuni 2019

Esimene trükk: mai 2018

Dokumendi number: L17284-E43

#### **Tootemärkus**

Selles juhendis kirjeldatakse enamiku mudelite ühiseid funktsioone. Mõni funktsioon ei pruugi teie tootes saadaval olla. Uusima kasutusjuhendi nägemiseks minge aadressile <http://www.hp.com/support>ja järgige juhiseid, et leida oma toode. Seejärel klõpsake valikut **User Guides** (Kasutusjuhendid).

#### **Tarkvara kasutamise tingimused**

Sellesse arvutisse eelinstallitud mis tahes tarkvaratoodet installides, kopeerides, alla laadides või mis tahes muul viisil kasutades nõustute, et olete kohustatud järgima HP lõppkasutaja litsentsilepingu (EULA) tingimusi. Kui te litsentsilepingu tingimustega ei nõustu, on ainuke teile saadaolev heastamisvahend kogu selle toote (riistvara ja tarkvara) kasutamata tagastamine 14 päeva jooksul kogu raha tagasimakse taotlemiseks kooskõlas müüja tagasimaksetingimustega.

Lisateabe saamiseks või kogu arvuti hinna ulatuses tagasimakse taotlemiseks võtke ühendust müüjaga.

## **Teave selle juhendi kohta**

Käesolev juhend sisaldab põhilisi teie arvutimudeli uuendamiseks vajalikke juhiseid.

- **HOIATUS!** Tähistab ohtlikku olukorda, mille eiramine **võib** lõppeda raske vigastuse või surmaga.
- **ETTEVAATUST.** Tähistab ohtlikku olukorda, mille eiramisel **võib** tulemuseks olla kerge või mõõdukas vigastus.
- **NB!** Tähistab teavet, mida peetakse oluliseks, kuid mis ei ole seotud ohtudega (nt vara kahjustamisega seotud teated). Hoiatab kasutajat, et kui toimingut ei järgita täpselt nii, nagu on kirjeldatud, võib see põhjustada andmekadu või kahjustada riistvara või tarkvara. Sisaldab ühtlasi olulist teavet, mis selgitab kontseptsiooni või aitab ülesande lõpetada.
- **WÄRKUS.** Sisaldab lisateavet, mis rõhutab või täiendab põhiteksti olulisi punkte.
- **NÄPUNÄIDE.** Pakub kasulikke vihjeid, mis aitavad ülesannet lõpetada.

# **Sisukord**

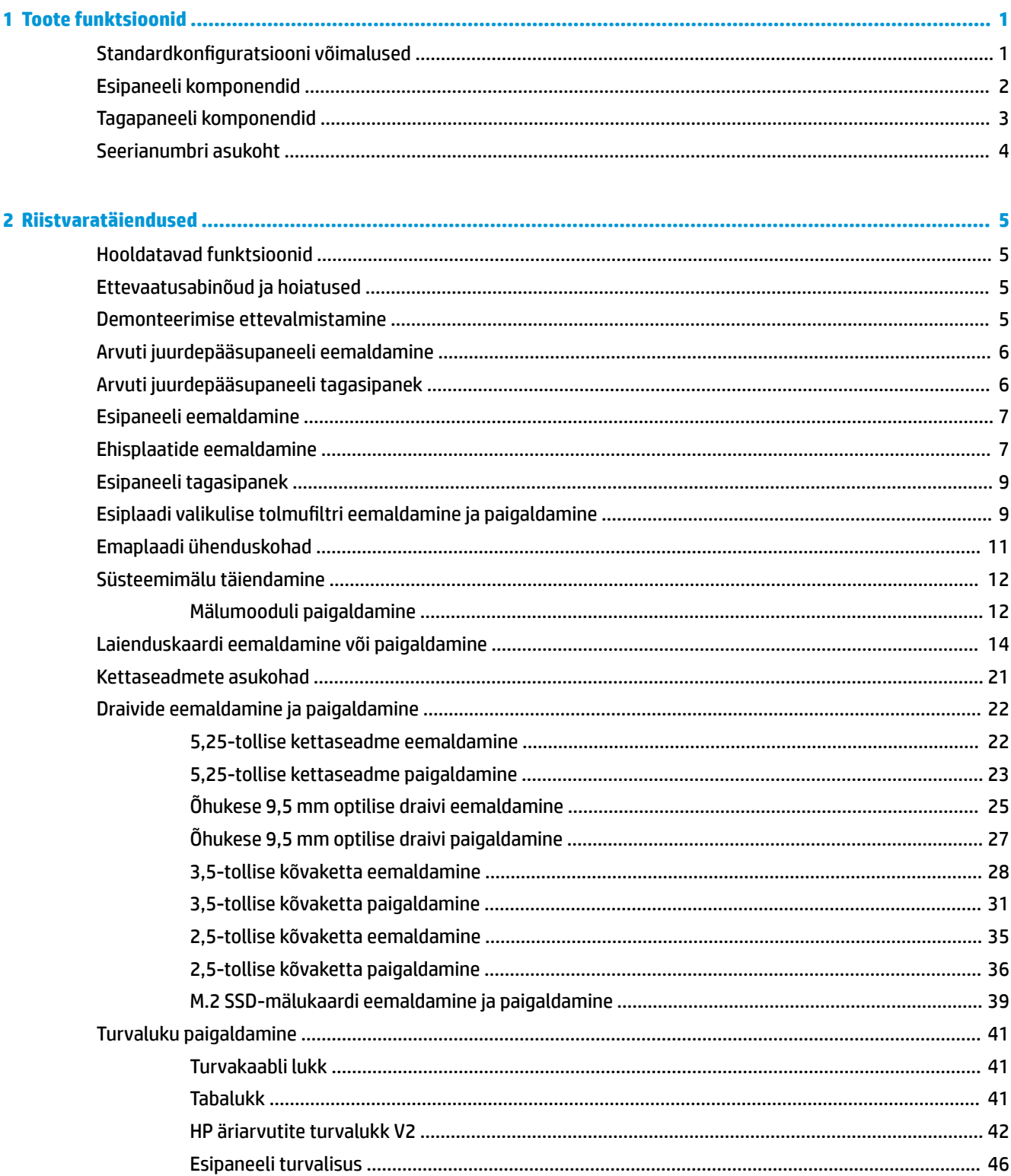

ż

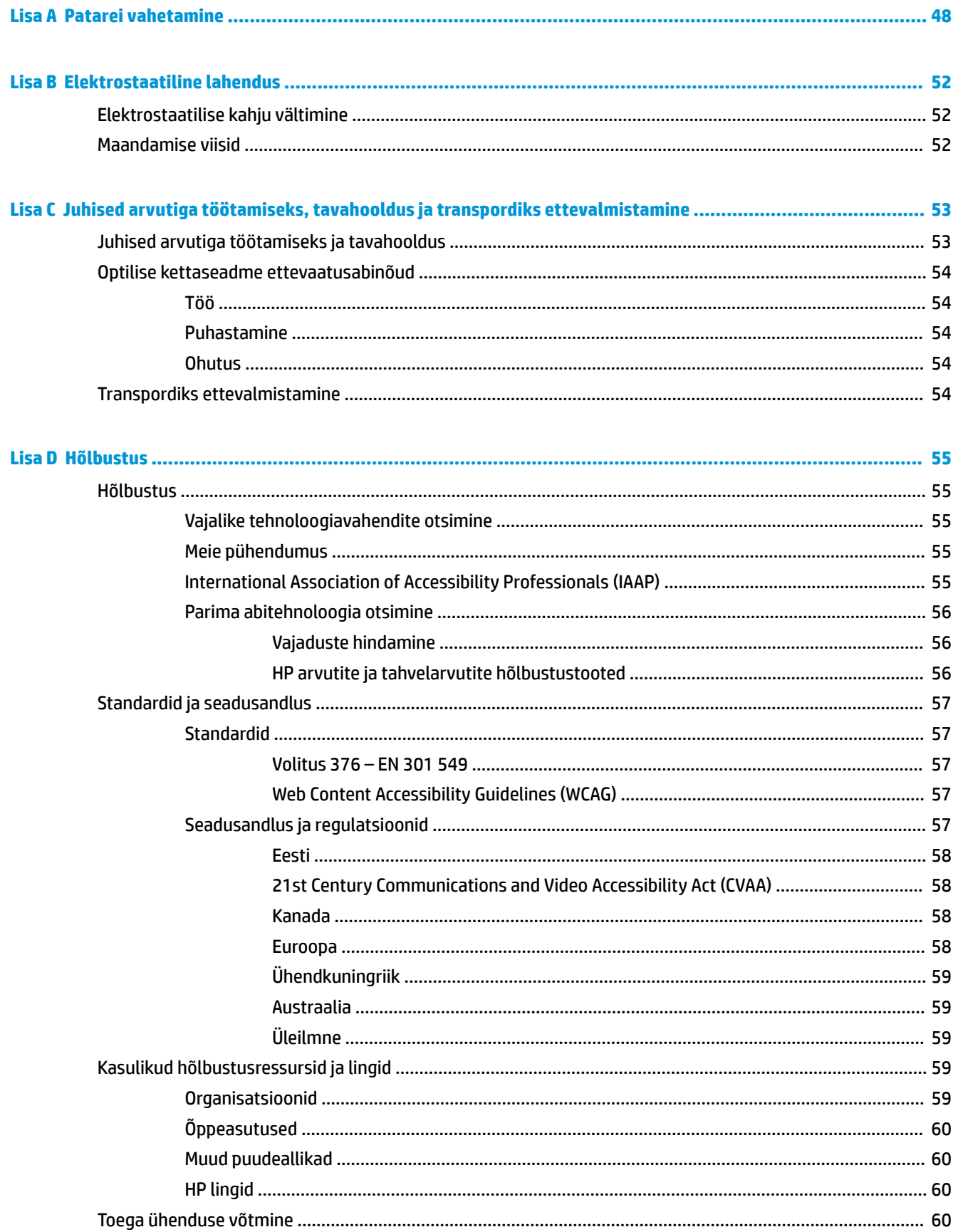

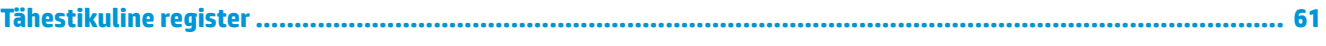

# <span id="page-8-0"></span>**1 Toote funktsioonid**

# **Standardkonfiguratsiooni võimalused**

Funktsioonid võivad mudeliti erineda. Tugiteenuse saamiseks ja teie arvutimudeli riistvara ja tarkvara kohta lisateabe saamiseks käivitage utiliit HP Support Assistant.

**MÄRKUS.** Seda arvutimudelit saab kasutada püstises (tornasendis) või külili.

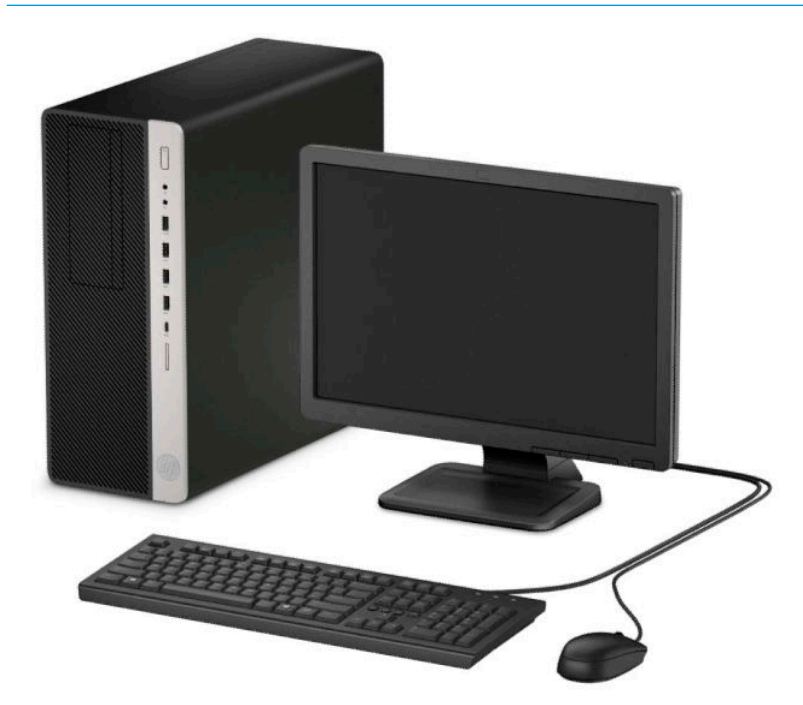

# <span id="page-9-0"></span>**Esipaneeli komponendid**

Kettaseadme konfiguratsioon võib mudeliti erineda. Mõnel mudelil katab üht või mitut kettasahtlit ehisplaat.

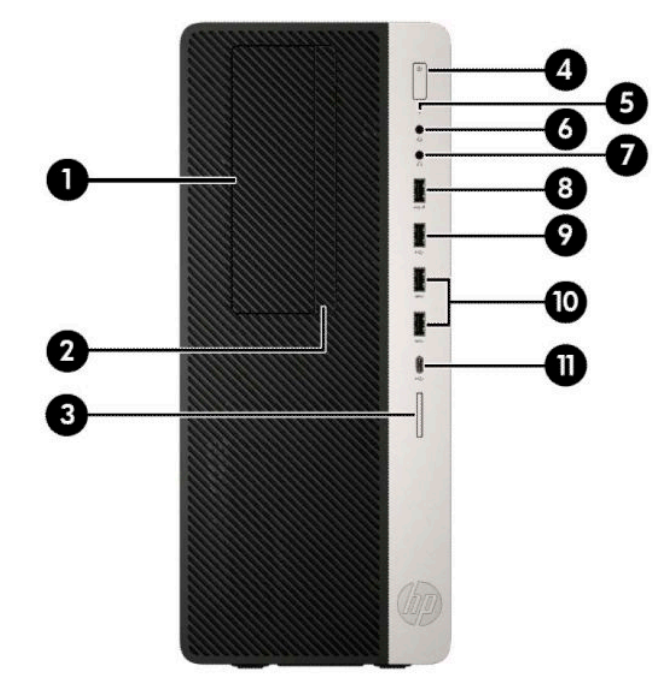

#### **Tabel 1-1 Esipaneeli komponendid**

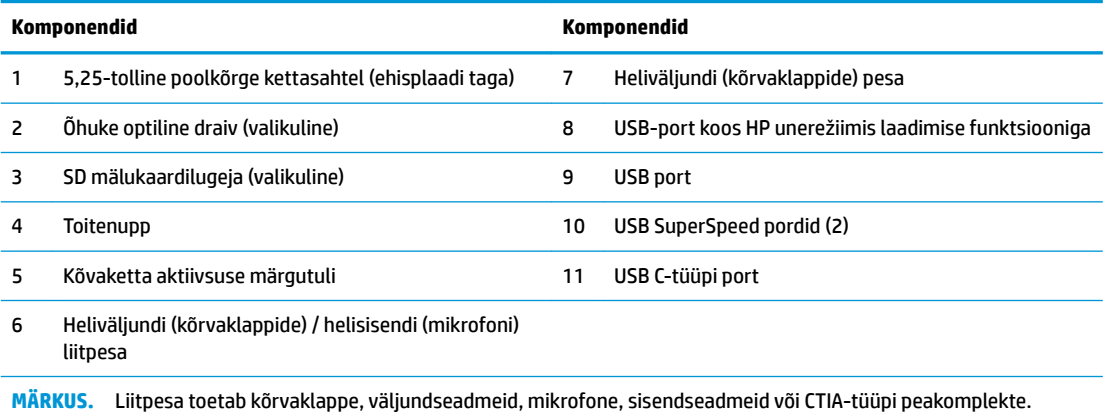

**MÄRKUS.** Kui toide on sisse lülitatud, on toitenupu tuli üldjuhul valge. Kui märgutuli vilgub punaselt, on ilmnenud arvutiprobleem ja märgutuli näitab diagnostikakoodi. Koodi tõlgendamiseks vt dokumenti *Maintenance and Service Guide*  (Hooldus- ja teenindusjuhend).

# <span id="page-10-0"></span>**Tagapaneeli komponendid**

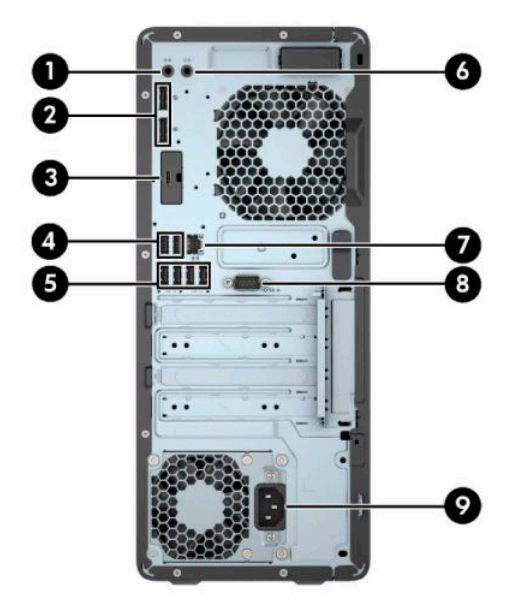

### **Tabel 1-2 Tagapaneeli komponendid**

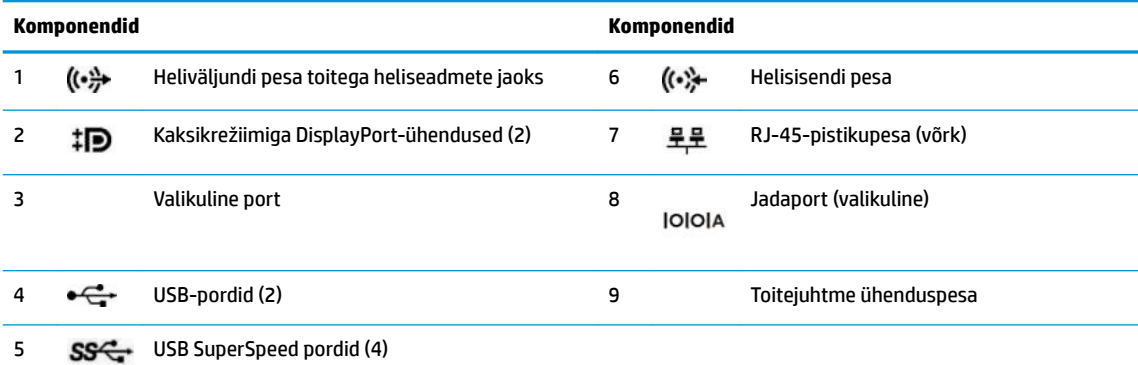

**MÄRKUS.** Teie mudeli jaoks võib olla saadaval täiendavaid valikulisi porte HP-lt.

Kui ühte emaplaadi pessa on paigaldatud graafikakaart, saab graafikakaardi videoühenduspesi ja/või emaplaadi integreeritud graafikakaarti kasutada. Paigaldatud graafikakaardi tüüp ja tarkvarakonfiguratsioon määravad käitumise.

Emaplaadi graafika saab keelata, muutes seadeid BIOS-i F10 Setupis.

# <span id="page-11-0"></span>**Seerianumbri asukoht**

Iga arvuti väliskorpusele on kinnitatud unikaalne seerianumber ja toote ID-number. Hoidke need numbrid klienditeenindusega suhtlemisel käepärast.

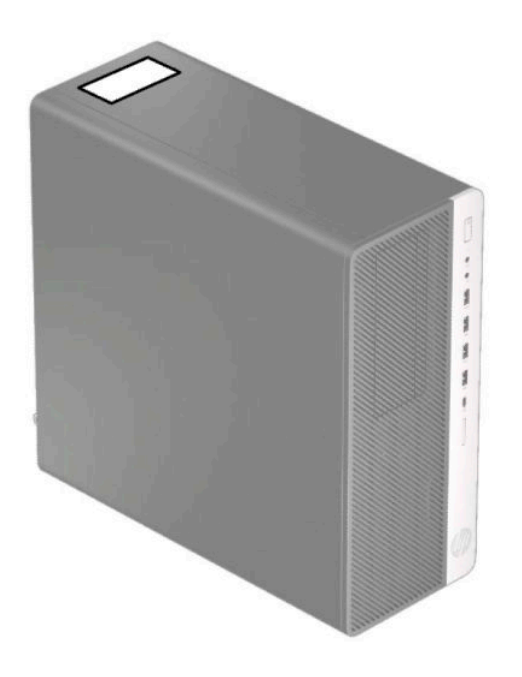

# <span id="page-12-0"></span>**2 Riistvaratäiendused**

# **Hooldatavad funktsioonid**

See arvuti on värskendamist ja hooldamist hõlbustava konfiguratsiooniga. Mõne selles peatükis kirjeldatud paigaldustoimingu puhul läheb tarvis Torx T15 või tavalist kruvikeerajat.

# **Ettevaatusabinõud ja hoiatused**

Enne täiendamist lugege hoolikalt kõiki selles juhendis sisalduvaid asjakohaseid juhiseid, ettevaatusabinõusid ja hoiatusi.

**HOIATUS!** Elektrilöögist, kuumadest pindadest või tulest põhjustatud enda vigastamise ohu vähendamiseks tehke järgmist:

Eemaldage vahelduvvoolutoite juhe pistikupesast ja laske sisemistel süsteemikomponentidel enne nende puudutamist jahtuda.

Ärge ühendage telekommunikatsiooni- või telefonikonnektoreid võrgukontrolleri (NIC) pesadesse.

Ärge jätke ühendamata toitejuhtme maanduspistikut. Maanduspistik on oluline ohutusvahend.

Ühendage toitejuhe maandatud vahelduvvooluvõrgu pistikupessa, millele pääseb igal ajal kergesti juurde.

Raskete vigastuste ohu vähendamiseks lugege *Ohutuse ja mugavuse juhendit*. Juhendis on kirjeldatud töökoha ettevalmistamist ja arvutikasutajate õiget kehahoiakut, tervisekaitset ja tööharjumusi. *Ohutuse ja mugavuse juhend* sisaldab ka olulist elektri- ja mehaanilise ohutuse teavet. *Ohutuse ja mugavuse juhend* on saadaval veebis aadressil [http://www.hp.com/ergo.](http://www.hp.com/ergo)

A HOIATUS! Sisaldab voolu all olevaid ja liikuvaid osi.

Enne korpuse eemaldamist eraldage seadmed vooluvõrgust.

Enne seadmete taaspingestamist kinnitage korpus kindlalt oma kohale tagasi.

**NB!** Staatiline elekter võib kahjustada arvuti elektrikomponente või lisaseadmeid. Seepärast maandage alati enne nende toimingute alustamist endasse kogunenud staatiline elekter, puudutades korraks mõnda maandatud metalleset. Lisateavet leiate jaotisest [Elektrostaatiline lahendus lk 52.](#page-59-0)

Kui arvuti on ühendatud vahelduvvoolu toiteallikaga, on emaplaat alati pinge all. Eemaldage vahelduvvoolutoitejuhe enne arvuti avamist toiteallikast, et vältida sisemiste komponentide kahjustamist.

## **Demonteerimise ettevalmistamine**

- **1.** Eemaldage/eraldage kõik turvaseadmed, mis võivad arvuti avamist takistada.
- **2.** Eemaldage arvutist kõik irdkandjad, nt laserkettad ja USB-välkmäluseadmed.
- **3.** Sulgege arvuti õigesti operatsioonisüsteemi kaudu ja lülitage kõik välisseadmed välja.
- **4.** Eemaldage toitejuhe vahelduvvooluvõrgu pistikupesast ning lahutage kõik välisseadmed.
- **MB!** Hoolimata seadme sisse- või väljalülitatud olekust on emaplaat alati pinge all, kuni süsteem on ühendatud aktiivse vahelduvvooluvõrgu pistikupesaga. Eemaldage vahelduvvoolu-toitejuhe enne arvuti avamist toiteallikast, et vältida sisemiste komponentide kahjustamist.

# <span id="page-13-0"></span>**Arvuti juurdepääsupaneeli eemaldamine**

Sisemistele komponentidele juurde pääsemiseks peate eemaldama külgpaneeli:

- **1.** Demonteerimise ettevalmistamine. Vt [Demonteerimise ettevalmistamine lk 5](#page-12-0).
- **2.** Libistage juurdepääsupaneeli vabastushooba vasakule (1), nii et see lukustub paika. Seejärel libistage juurdepääsupaneeli tagasi (2) ja eemaldage see arvutilt (3).

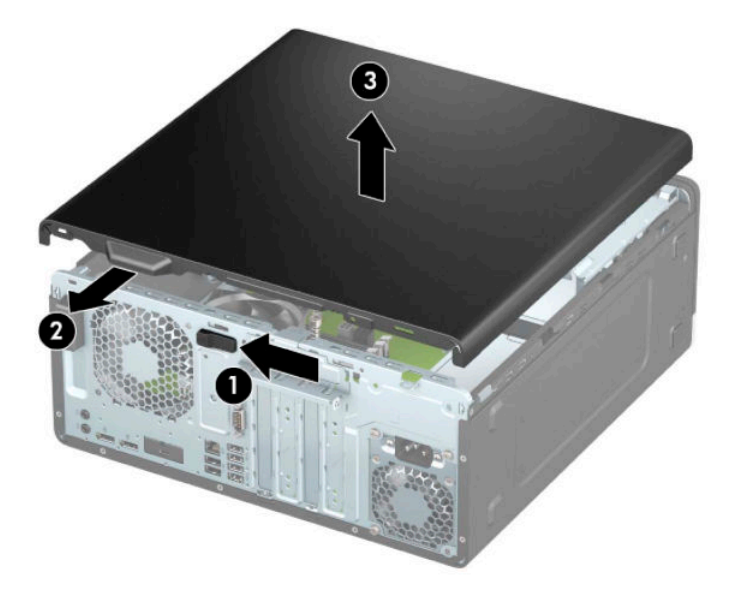

# **Arvuti juurdepääsupaneeli tagasipanek**

Veenduge, et juurdepääsupaneeli vabastushoob oleks kohale lukustatud, ja seejärel pange juurdepääsupaneel arvutile (1) ning libistage paneeli ettepoole (2). Vabastushoob liigub automaatselt tagasi paremale ja kinnitab juurdepääsupaneeli paika.

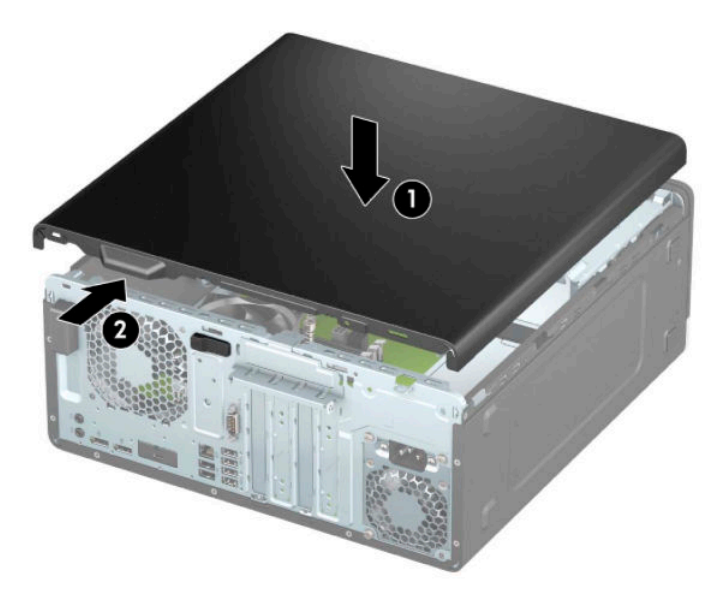

# <span id="page-14-0"></span>**Esipaneeli eemaldamine**

- **1.** Demonteerimise ettevalmistamine. Vt [Demonteerimise ettevalmistamine lk 5](#page-12-0).
- 2. Eemaldage arvuti juurdepääsupaneel. Vt jaotist [Arvuti juurdepääsupaneeli eemaldamine lk 6.](#page-13-0)
- **3.** Tõstke üles kolm sakki ehisplaadi ülaosas (1) ja seejärel keerake plaat alusraamist välja (2).

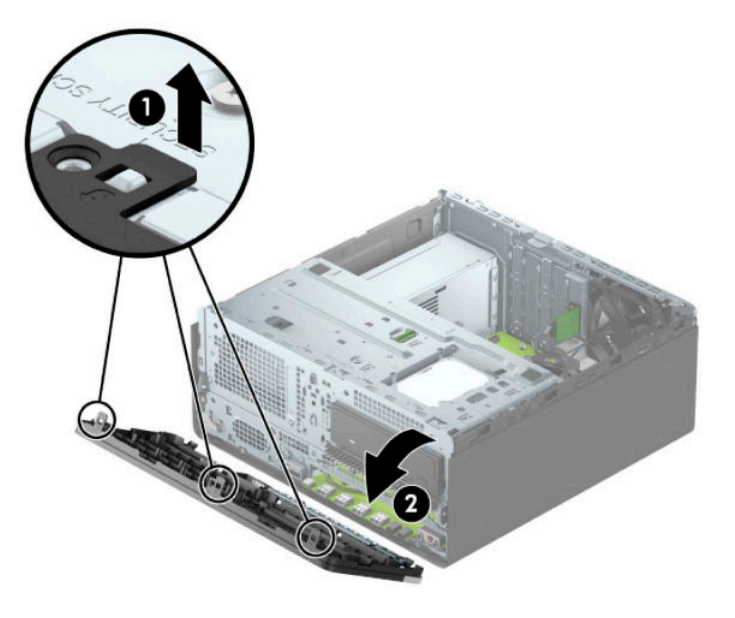

# **Ehisplaatide eemaldamine**

Mõnel mudelil katavad optilise draivi sahtleid ehisplaadid. Peate ehisplaadi enne optilise draivi paigaldamist eemaldama. Ehisplaadi eemaldamiseks toimige järgmiselt:

- **1.** Demonteerimise ettevalmistamine. Vt [Demonteerimise ettevalmistamine lk 5](#page-12-0).
- **2.** Eemaldage külgpaneel. Vt [Arvuti juurdepääsupaneeli eemaldamine lk 6](#page-13-0).
- **3.** Eemaldage esikate. Vt Esipaneeli eemaldamine lk 7.

**4.** 5,25-tollise optilise draivi ehisplaadi eemaldamiseks vajutage plaadi paremas osas olevat kahte sakki sissepoole (1) ja seejärel keerake ehisplaat esiplaadist välja (2).

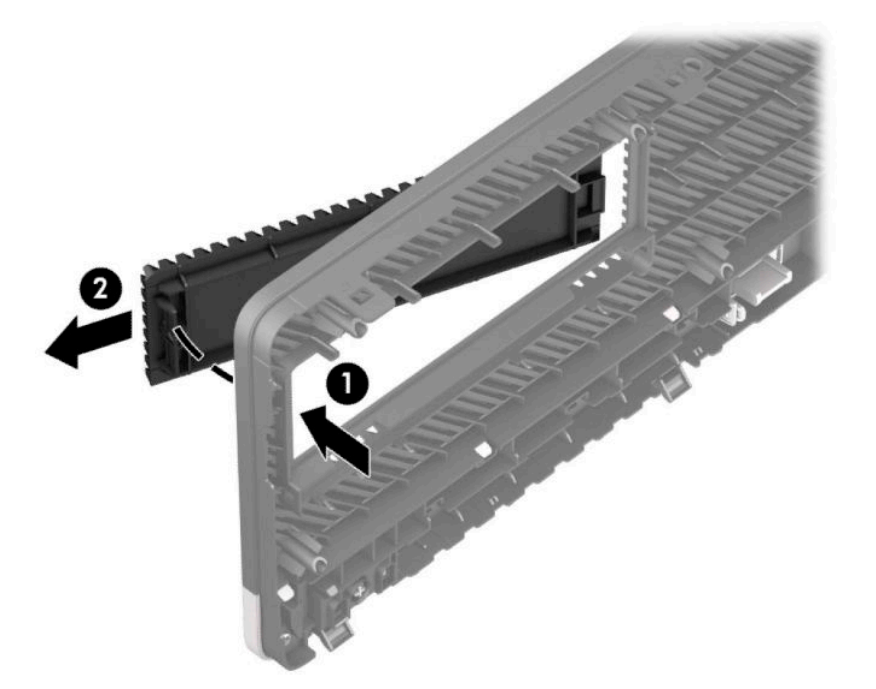

Õhukese optilise draivi ehisplaadi eemaldamiseks vajutage plaadi paremas osas olevat sakki sissepoole (1) ja seejärel keerake plaat esiplaadist eemale (2) ning libistage plaadi vasak pool esiplaadis olevast avast välja (3).

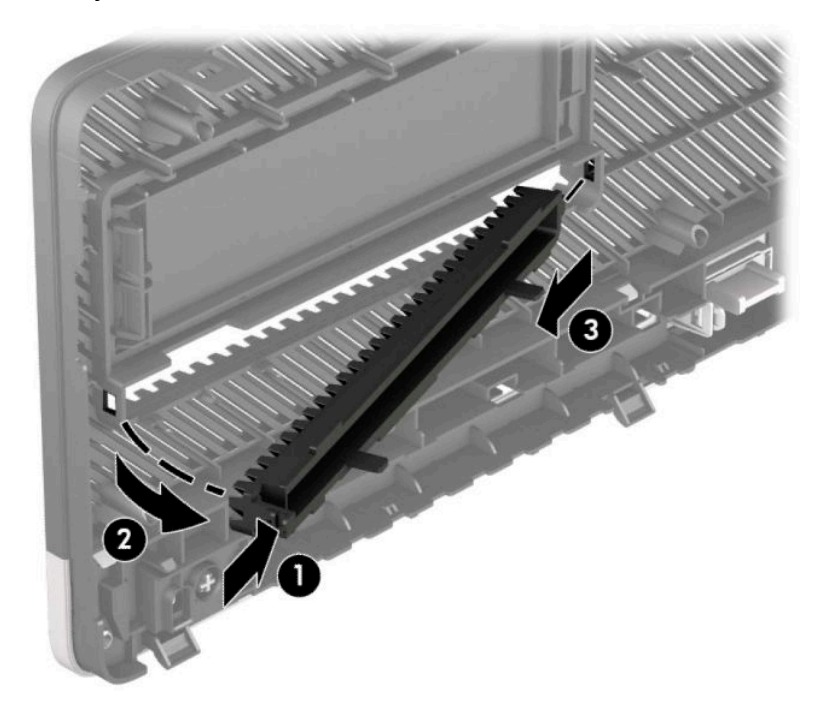

# <span id="page-16-0"></span>**Esipaneeli tagasipanek**

Sisestage ehisplaadi alaosas asuvad kolm konksu neljakandilistesse avadesse alusraamil (1) ja seejärel keerake ehisplaadi ülaosa alusraamile (2) ning klõpsake see paika.

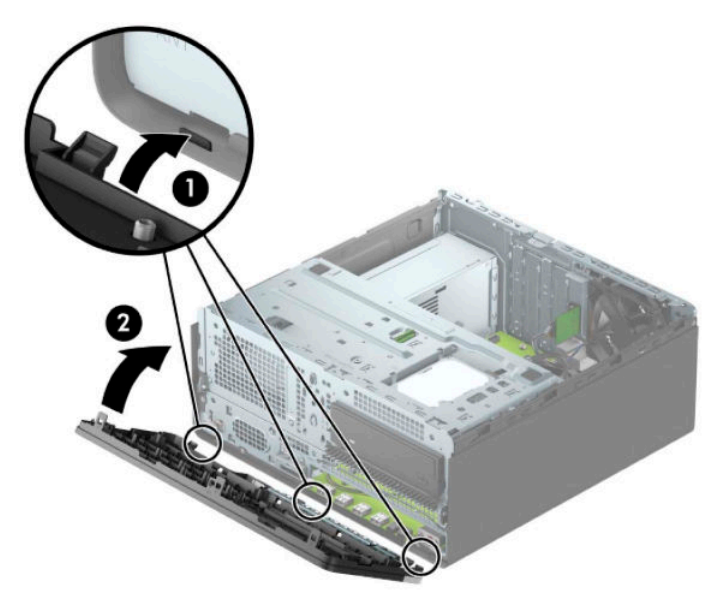

# **Esiplaadi valikulise tolmufiltri eemaldamine ja paigaldamine**

Mõned mudelid on varustatud valikulise esiplaadi tolmufiltriga. Et filtrile kogunenud tolm ei takistaks õhuvoolu läbi arvuti, peate tolmufiltrit aeg-ajalt puhastama.

**MÄRKUS.** Valikuline esiplaadi tolmufilter on saadaval HP-lt.

Tolmufiltri eemaldamiseks, puhastamiseks ja asendamiseks toimige järgmiselt.

**1.** Demonteerimise ettevalmistamine. Vt [Demonteerimise ettevalmistamine lk 5](#page-12-0).

**2.** Tolmufiltri eemaldamiseks kasutage oma sõrmi, et eraldada filter esiplaadist allpool näidatud sakkide juurest.

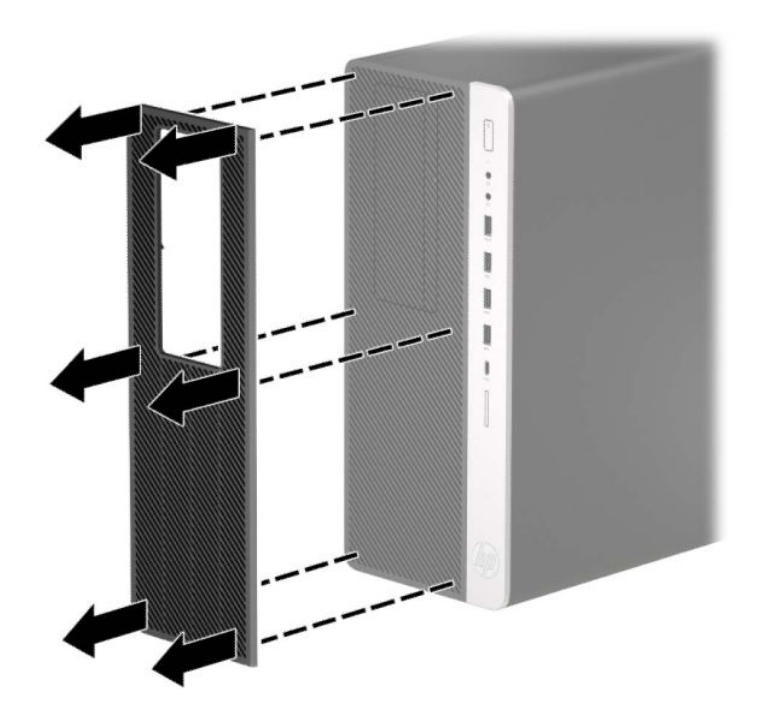

- **3.** Kasutage filtrist tolmu eemaldamiseks pehmet harja või lappi. Kui filter on väga must, peske see veega puhtaks ja kuivatage hoolikalt.
- **4.** Tolmufiltri paigaldamiseks vajutage filter korralikult esiplaadile allpool näidatud sakkide juurest.

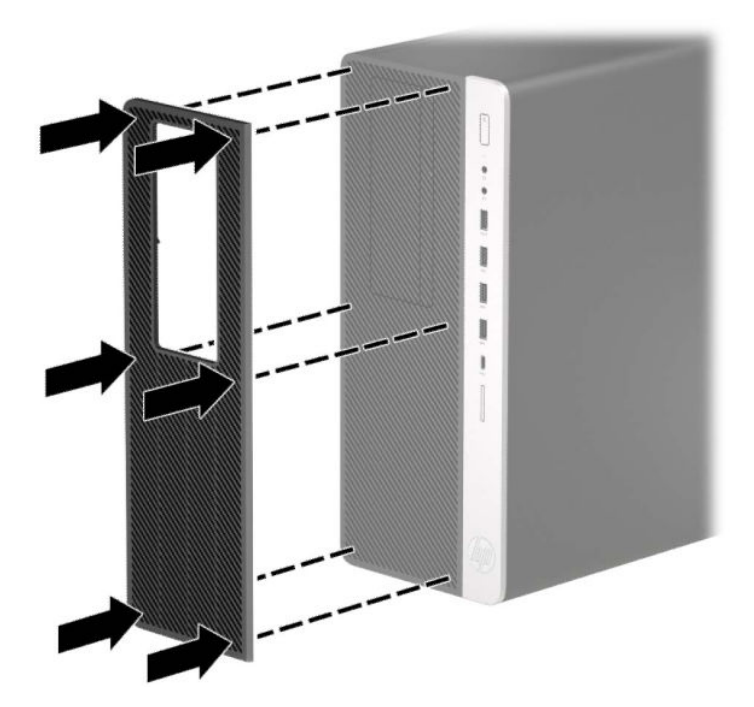

**5.** Ühendage uuesti toitekaabel ja välisseadmed ning lülitage siis arvuti sisse.

# <span id="page-18-0"></span>**Emaplaadi ühenduskohad**

Teie arvutimudeli emaplaadil asuvate ühenduskohtadega tutvumiseks vaadake järgmist joonist ja tabelit.

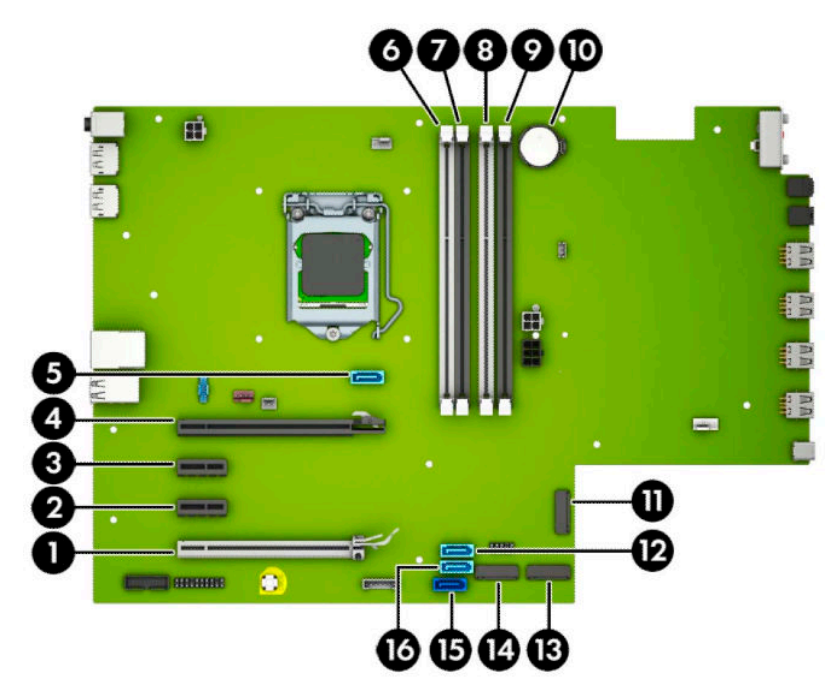

#### **Tabel 2-1 Emaplaadi ühenduskohad**

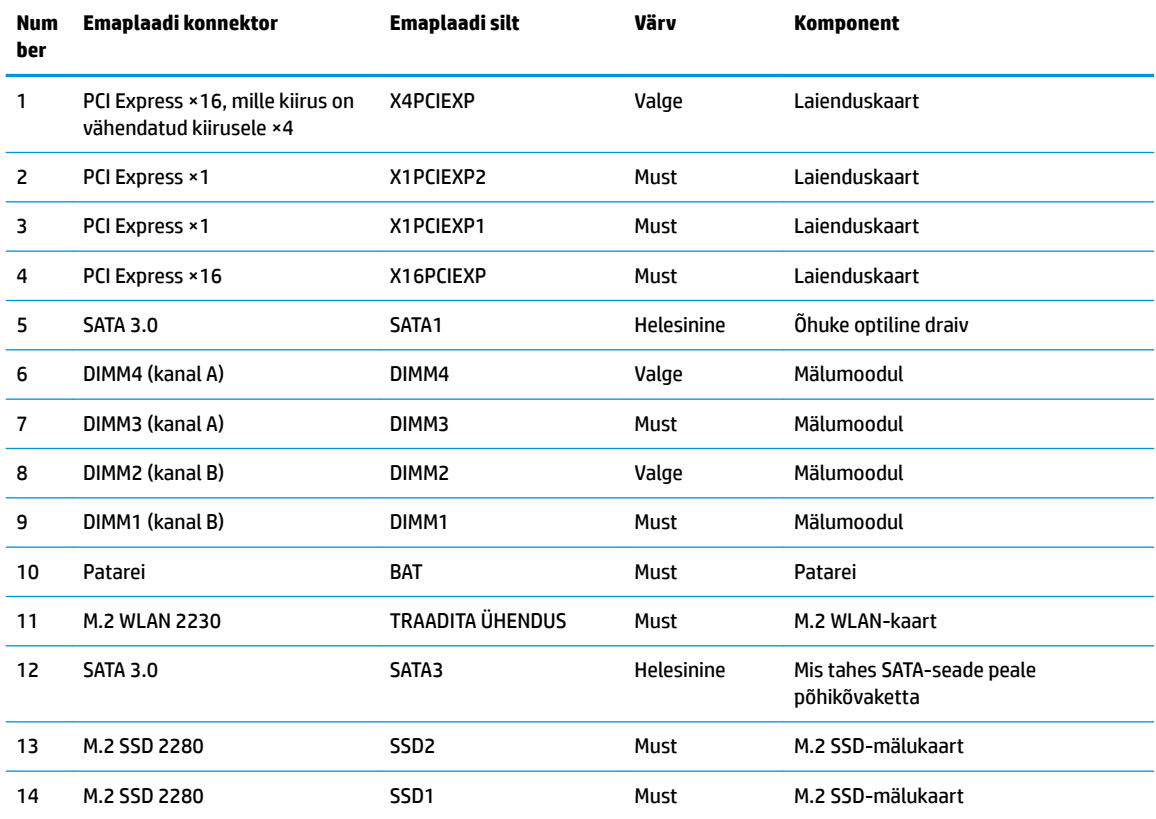

#### <span id="page-19-0"></span>**Tabel 2-1 Emaplaadi ühenduskohad ( järg)**

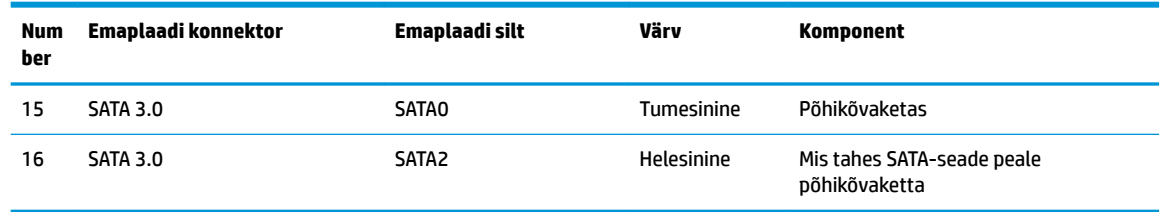

# **Süsteemimälu täiendamine**

Arvuti on varustatud topeltkiirusega SDRAM 4 (DDR4-SDRAM) DIMM-idega.

Emaplaadi mälupesad on varustatud vähemalt ühe eelinstallitud mälumooduliga. Maksimaalse mälumahu saavutamiseks võite asustada emaplaadi kuni 128 GB suure jõudlusega kahekanalilises režiimis konfigureeritud mäluga.

Süsteemi tõrgeteta toimimise tagamiseks peavad DIMM-id vastama järgmistele tehnilistele andmetele:

- tööstusstandardile vastavalt 288 viiguga
- puhverdamata veakontrollita PC4-19200 DDR4-2666 MHz-compliant
- 1,2 V DDR4-SDRAM-i mälumoodulid
- CAS-i latentsusega 17 DDR4 2666 MHz (ajastusega 17-17-17)
- kohustusliku JEDEC SPD teabega.

Arvuti toetab järgmist:

- 512 Mbit, 1 Gbit, 2 Gbit ja 4 Gbit veakontrollifunktsioonita mälutehnoloogiad;
- ühe- ja kahepoolsed mälumoodulid
- mälumoodulid, mis koosnevad ×8 ja ×16 DDR-seadmetest; mälumoodulid, mis koosnevad ×4 SDRAMist, ei ole toetatud

**MÄRKUS.** Süsteem ei tööta korralikult, kui paigaldate mälumoodulid, mis ei ole toetatud.

## **Mälumooduli paigaldamine**

Emaplaadil on neli mälupesa, iga kanali jaoks kaks. Pesad on tähistatud vastavalt DIMM1, DIMM2, DIMM3 ja DIMM4. Pesad DIMM1 ja DIMM2 töötavad mälukanalis B. Pesad DIMM3 ja DIMM4 töötavad mälukanalis A.

Olenevalt DIMM-ide paigaldamise viisist töötab süsteem automaatselt kas ühekanalilises, kahekanalilises või paindlikus režiimis.

**MÄRKUS.** Ühekanalilise ja tasakaalustamata kahekanalilise mälu konfiJurDtsioonide tulemuseks on madalam graafikaiõudlus.

- Süsteem töötab ühekanalilises režiimis, kui DIMM-i pesad on asustatud ainult ühe kanali puhul.
- Süsteem töötab suure jõudlusega kahekanalilises režiimis, kui nii kanalisse A kui ka B on paigaldatud võrdse mälumahuga DIMM-id. Tehnoloogia ja seadme ribalaius võib olla kanalites erinev. Näiteks kui kanal A on asustatud kahe 1 GB DIMM-i ja kanal B ühe 2 GB DIMM-iga, töötab süsteem kahekanalilises režiimis.
- Süsteem töötab ümberlülitatavas režiimis, kui DIMM-ide kogu mälumaht kanalis A pole võrdne DIMM-ide kogu mälumahuga kanalis B. Ümberlülitatavas režiimis näitab väiksema paigaldatud mäluga kanal mälu

kogumahtu, mis määratakse kahekanalilisele režiimile, ülejäänu aga määratakse ühekanalilisele režiimile. Optimaalse kiiruse saavutamiseks tuleks kanalid tasakaalustada nii, et suurem osa mälumahust oleks jagatud kahe kanali vahel. Kui ühel kanalil on rohkem mälu kui teisel, peab suurem mälu olema määratud kanalile A. Näiteks kui asustate pesad ühe 2 GB DIMM-i ja kolme 1 GB DIMM-iga, peaksite asustama kanali A 2 GB ja ühe 1 GB DIMM-iga ja kanali B ülejäänud kahe 1 GB DIMM-iga. Sellise konfiguratsiooniga töötab 4 GB mälu kahekanalilises režiimis ja 1 GB mälu ühekanalilises režiimis.

- Kõikide režiimide puhul sõltub maksimaalne töökiirus aeglaseima süsteemi paigaldatud DIMM-i kiirusest.
- **MB!** Enne mälumoodulite lisamist või eemaldamist peate vahelduvvoolu toitejuhtme lahti ühendama ja ootama umbes 30 sekundit, kuni pinge kaob. Hoolimata seadme sisse- või väljalülitatud olekust on mälumoodulid alati pinge all, kuni arvuti on ühendatud aktiivse vahelduvvooluvõrgu pistikupesaga. Mälumoodulite lisamine või eemaldamine, kui seade on pinge all, võib põhjustada mälumoodulitele või emaplaadile parandamatuid kahjustusi.

Mälumoodulite pesadel on kullatud metallkontaktid. Mälu täiendamisel on oluline kasutada kullatud kontaktidega mälumooduleid, et vältida sobimatute metallide kokkupuute tõttu tekkivat korrosiooni ja/või oksüdeerumist.

Staatiline elekter võib arvuti elektroonikakomponente või valikulisi kaarte kahjustada. Seepärast maandage alati enne nende toimingute alustamist endasse kogunenud staatiline elekter, puudutades korraks mõnda maandatud metalleset. Lisateavet leiate veebiaadressilt [Elektrostaatiline lahendus lk 52.](#page-59-0)

Mälumooduli käsitsemisel hoiduge kontaktide puudutamisest. See võib moodulit kahjustada.

- **1.** Demonteerimise ettevalmistamine. Vt [Demonteerimise ettevalmistamine lk 5](#page-12-0).
- **2.** Eemaldage arvuti külgpaneel. Vt [Arvuti juurdepääsupaneeli eemaldamine lk 6](#page-13-0).
	- **HOIATUS!** Vigastusohu vähendamiseks laske sisemistel süsteemikomponentidel enne nende puudutamist jahtuda.

<span id="page-21-0"></span>**3.** Avage mälumooduli pesa mõlemad lukustusriivid (1) ja sisestage mälumoodul pessa (2). Vajutage moodul pessa, veendudes, et see oleks täielikult sisestatud ja kindlalt paigas. Veenduge, et lukustusriivid on suletud olekus (3).

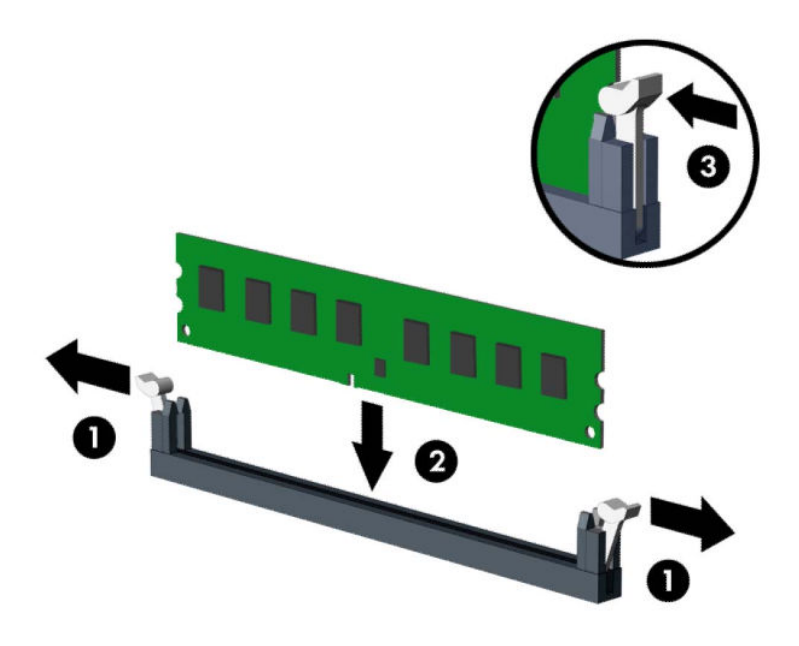

**MÄRKUS.** Mälumooduli paigaldamiseks on ainult üks moodus. Asetage moodulil olev täke mälupesa sakiga kohakuti.

Asustage esmalt musta värvi DIMM-pesad, seejärel valged DIMM-pesad.

Maksimaalse jõudluse saavutamiseks asustage pesad nii, et mälumaht jaotuks kanali A ja kanali B vahel võimalikult võrdselt.

- **4.** Täiendavate moodulite paigaldamiseks korrake 6. sammu.
- **5.** Pange arvuti juurdepääsupaneel tagasi oma kohale.
- **6.** Ühendage uuesti toitekaabel ja välisseadmed ning lülitage siis arvuti sisse. Arvuti peaks täiendava mälu automaatselt ära tundma.
- **7.** Lukustage kõik turvaseadmed, mis pääsupaneeli eemaldamisel eraldati.

# **Laienduskaardi eemaldamine või paigaldamine**

Arvutil on kaks PCI Express ×1 laienduspesa, üks PCI Express ×16 laienduspesa ja üks PCI Express ×16 laienduspesa, mis on muudetud ×4 kiirusega pesaks.

**MÄRKUS.** Saate paigaldada PCI Express ×16 pessa PCI Express ×1, ×4, ×8, või ×16 laienduskaardi.

Kahe graafikakaardiga konfiguratsiooni puhul peab esimene (esmane) kaart olema paigaldatud PCI Express ×16 pessa, mida EI ole vähendatud kiirusele ×4.

Laienduskaardi eemaldamiseks, asendamiseks või lisamiseks toimige järgmiselt.

- **1.** Demonteerimise ettevalmistamine. Vt [Demonteerimise ettevalmistamine lk 5](#page-12-0).
- **2.** Eemaldage arvuti külgpaneel. Vt [Arvuti juurdepääsupaneeli eemaldamine lk 6](#page-13-0).
- **3.** Leidke emaplaadilt õige vaba laienduspesa ja vastav pesa arvuti korpuse tagaküljelt.

**4.** Avage pesade katteid kinnitav lukustusriiv, tõmmates riivi avamissakki ülespoole ja pöörates riivi avatud asendisse.

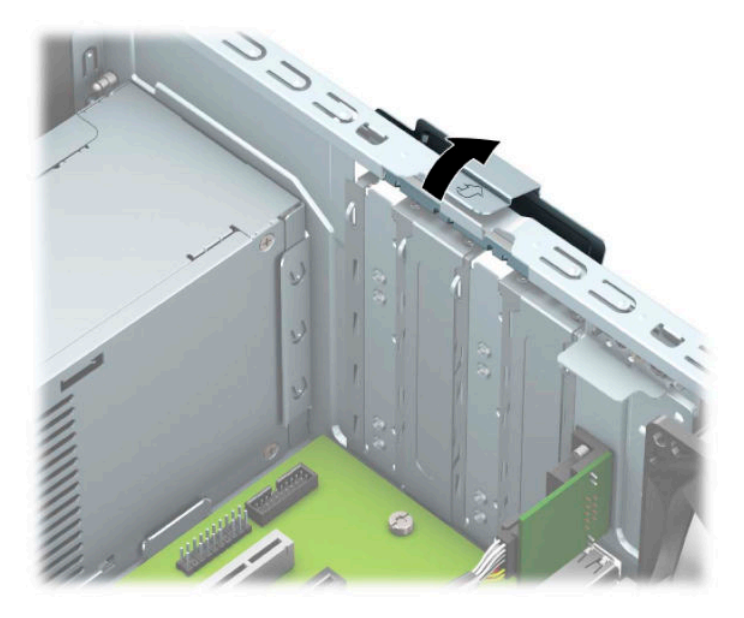

- **5.** Eemaldage laienduspesa kate või olemasolev laienduskaart.
- **MÄRKUS.** Enne paigaldatud laienduskaardi eemaldamist ühendage lahti kõik laienduskaardiga ühendatud kaablid.
	- **a.** Kui paigaldate laienduskaardi vabasse pessa, eemaldage korpuse tagaküljelt vastava laienduskaardi kaitsekate.
		- Kaks pesakatet saab libistada välja alusraami tagaosast. Tõmmake pesa kate seda otse hoides lahti ja tõstke korpusest välja.

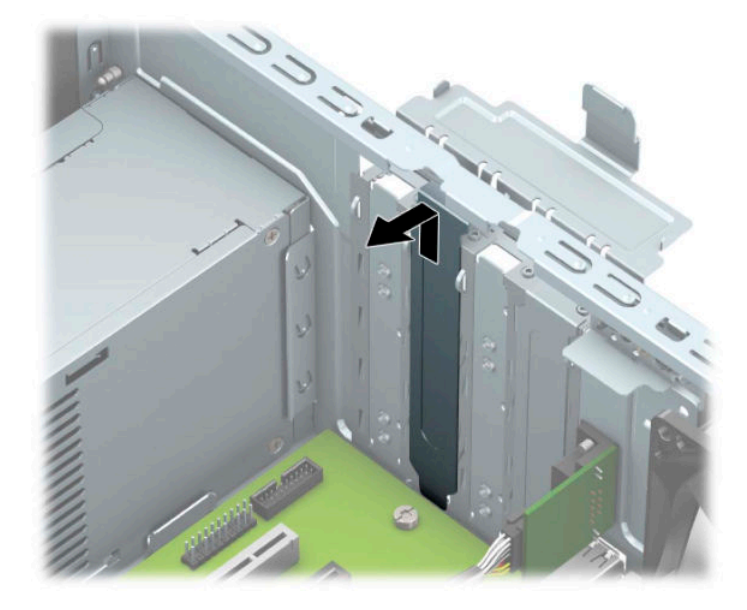

Teised kaks pesakatet tuleb eemaldada kruvikeerajaga. Sisestage kruvikeeraja katte tagaosas olevatesse avadesse (1) ja nõksutage pesakatet edasi-tagasi (2), et see alusraamist vabastada.

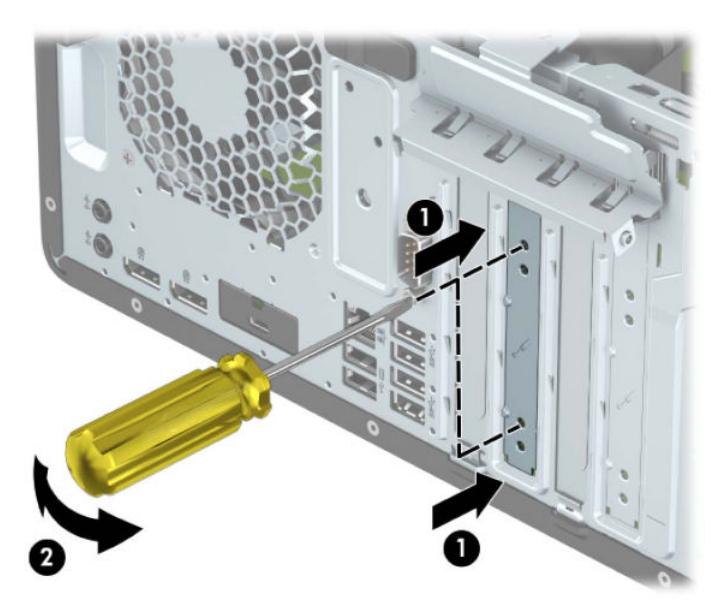

**b.** PCI Express ×1 kaardi eemaldamiseks haarake selle mõlemast otsast kinni ning nõksutage kaarti ettevaatlikult edasi-tagasi, kuni kaardikontaktidega osa tuleb ühenduspesast välja. Tõstke kaart otse üles (1) ja seejärel eemaldamiseks korpuse seest välja (2). Jälgige seejuures, et muud komponendid ei vigastaks laienduskaarti.

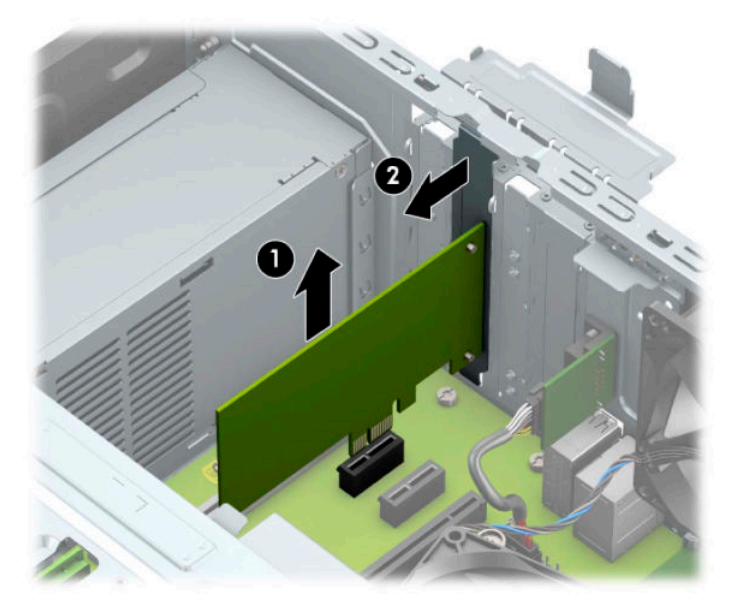

**c.** PCI Express ×16 kaardi eemaldamiseks tõmmake laienduspesa tagaküljel asuv kinniti kaardist eemale (1) ning nõksutage kaarti ettevaatlikult edasi-tagasi, kuni konnektorid tulevad pesast välja. Tõstke kaart otse üles (2) ja seejärel eemaldamiseks korpuse seest välja (3). Jälgige seejuures, et muud komponendid ei vigastaks laienduskaarti.

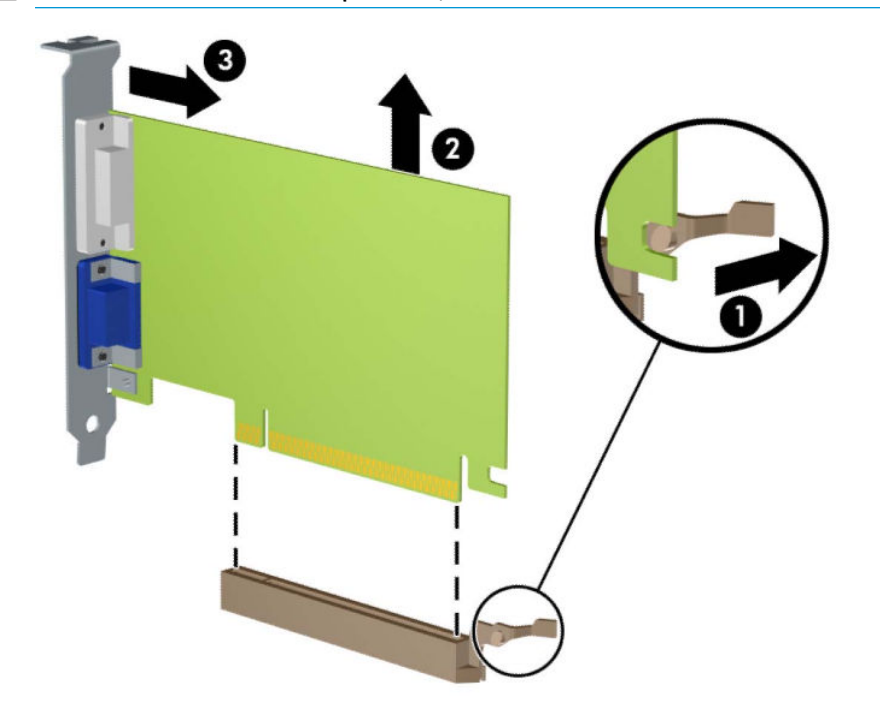

**MÄRKUS.** Kui kaart on täispikkuses, tuleb teil kaardi eemaldamiseks kettariiul üles keerata.

- **6.** Säilitage eemaldatud kaarti antistaatilises pakendis.
- **7.** Kui te ei paigalda uut laienduskaarti, paigaldage laienduspesa kate avatud pesa sulgemiseks.
- **MB!** Pärast laienduskaardi eemaldamist peate selle asendama uue kaardiga või laienduspesa kattega, et sisemised komponendid oleks töö ajal piisavalt jahutatud.

**8.** Poolpika laienduskaardi paigaldamiseks hoidke kaarti emaplaadi laienduspesa kohal ja liigutage seda seejärel alusraami tagaosa suunas (1), nii et kaardi kinnitusklambri alumine osa libiseks alusraamis olevasse väiksesse avasse. Vajutage laienduskaart otse emaplaadi laienduspessa (2).

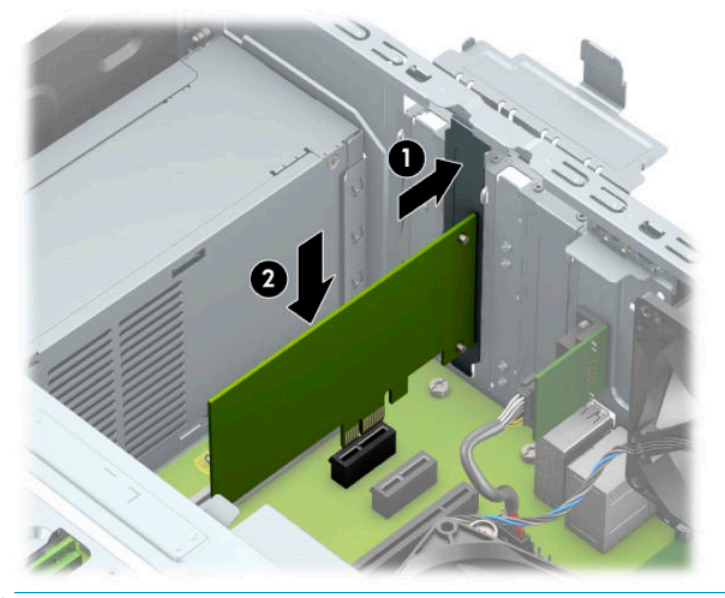

- **MÄRKUS.** Laienduskaardi paigaldamisel vajutage kaarti tugevalt, nii et kogu konnektor oleks kindlalt laienduskaardi pesas.
- **9.** Täispikkuses laienduskaardi paigaldamiseks peate kõvakettariiuli üles keerama, et oleks ruumi kaardi paigaldamiseks.
	- **a.** Ühendage lahti kõigi kettariiulil olevate kettaseadmete taga asuvad toite- ja andmekaablid.
	- **b.** Keerake kettariiul üles.

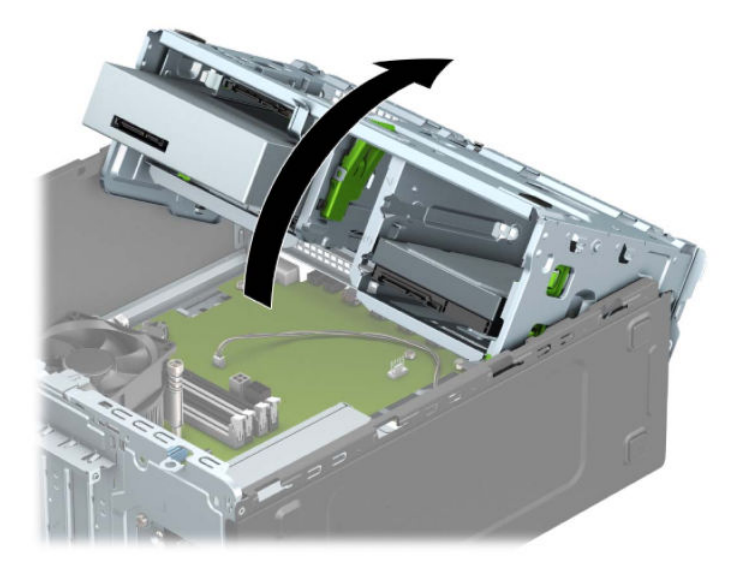

**c.** Täispikkuses laienduskaardi paigaldamiseks hoidke kaarti emaplaadi laienduspesa kohal ja seejärel liigutage seda alusraami tagaosa suunas (1), nii et kaardi kinnitusklambri alumine osa libiseks alusraamis olevasse väiksesse avasse. Vajutage laienduskaart otse emaplaadi laienduspessa (2).

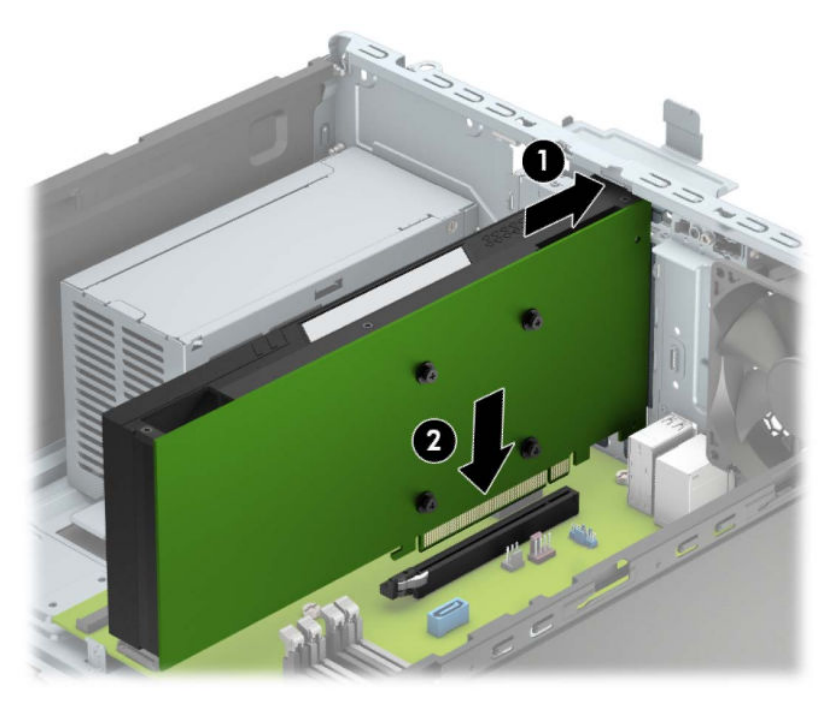

**d.** Keerake kettariiul alla.

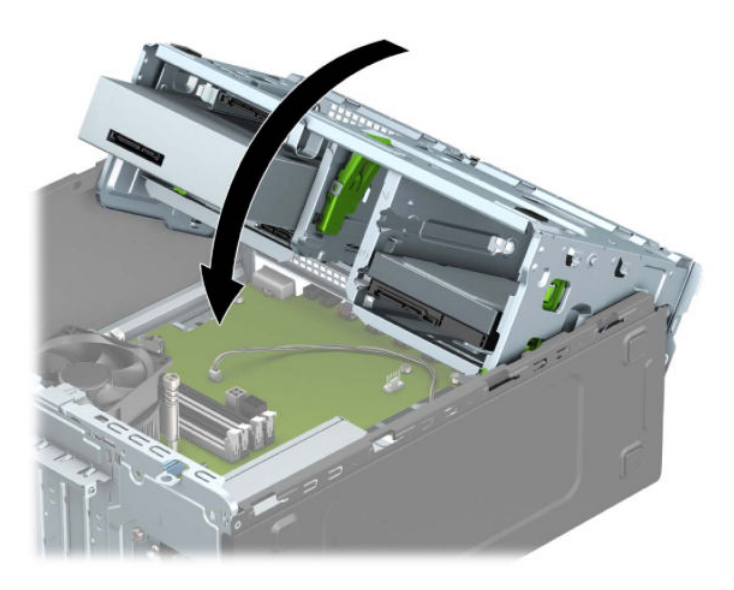

**e.** Ühendage toite- ja andmekaablid kettariiulis olevate kettaseadmete tagaosaga.

**10.** Laienduskaardi kinnitamiseks pöörake pesa katte lukustusriiv oma kohale tagasi.

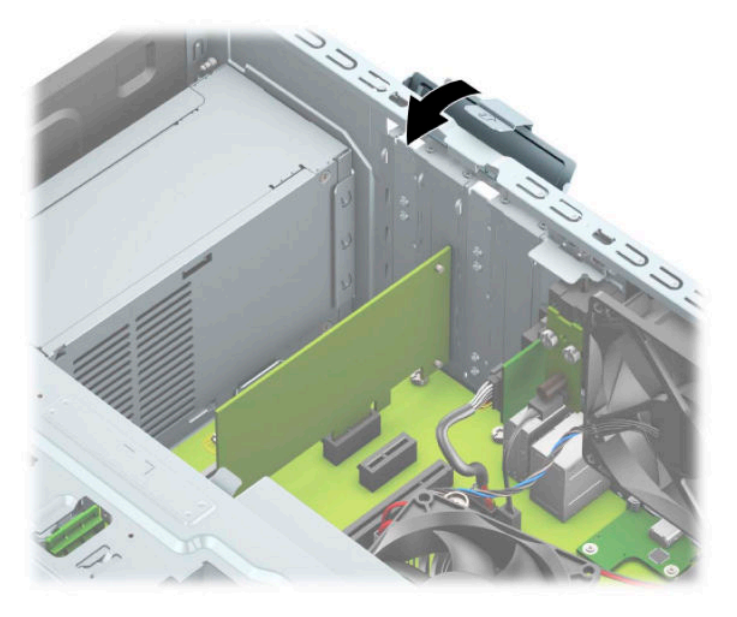

- **11.** Vajaduse korral ühendage väliskaablid paigaldatud kaardiga. Vajaduse korral ühendage sisemised kaablid emaplaadiga.
- **12.** Pange arvuti juurdepääsupaneel tagasi oma kohale.
- **13.** Ühendage uuesti toitekaabel ja välisseadmed ning lülitage siis arvuti sisse.
- **14.** Lukustage kõik turvaseadmed, mis pääsupaneeli eemaldamisel eraldati.
- 15. Vajaduse korral konfigureerige arvuti uuesti.

# <span id="page-28-0"></span>**Kettaseadmete asukohad**

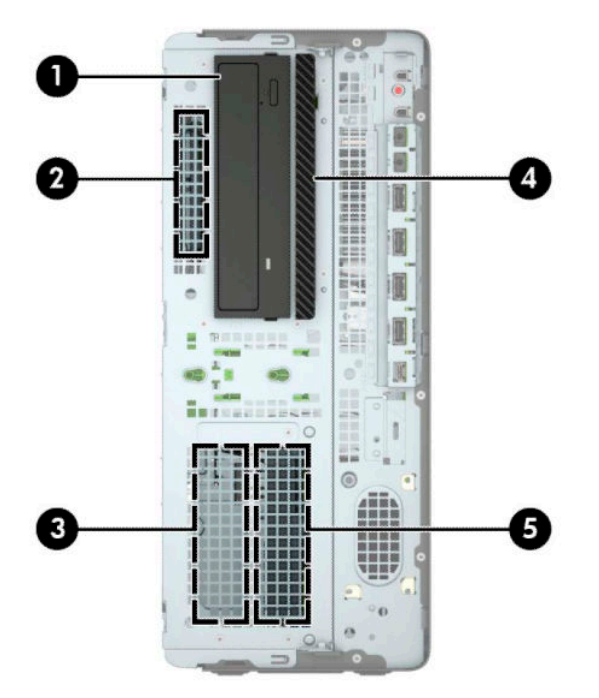

#### **Tabel 2-2 Kettaseadmete asukohad**

#### **Kettaseadmete asukohad**

- 1 5,25-tolline poolkõrge draivi sahtel
- 2 2,5-tollise kõvaketta sahtel
- 3 3,5-tollise lisakõvaketta sahtel
- 4 Õhukese 9,5 mm optilise draivi sahtel
- 5 3,5-tollise põhikõvaketta sahtel

MÄRKUS. Võimalik, et kettaseadme konfiguratsioon teie arvutis erineb ülaltoodu joonisel näidatud kettaseadme konfiguratsioonist.

# <span id="page-29-0"></span>**Draivide eemaldamine ja paigaldamine**

Kettaseadmete paigaldamisel järgige järgmisi juhiseid.

- Esmane SATA-kõvaketas (Serial ATA) tuleb ühendada emaplaadi tumesinisesse esmasesse SATAühenduspessa tähistusega SATA0.
- Ühendage lisakõvakettad ja optilised draivid emaplaadi ükskõik millisesse helesinisesse SATA ühenduspesasse (sildiga SATA1, SATA2 ja SATA3).
- Peate paigaldama kõvaketaste ja 5,25-tolliste optiliste draivide jaoks paigalduskruvid, tagamaks, et kettaseade joondub kettariiulis korrektselt ja lukustub paika. Paigalduskruvid saab osta HP-lt.

**MB!** Töö kaotsimineku ja arvuti või kettaseadme kahjustumise vältimiseks toimige järgmiselt.

Kui lisate või eemaldate kettaseadet, sulgege esmalt korralikult opsüsteem, lülitage arvuti välja ja tõmmake toitejuhe vooluvõrgust välja. Ärge eemaldage kettaseadet, kui arvuti töötab või on ooterežiimis.

Enne draivi käsitsemist maandage kindlasti endasse kogunenud staatiline elekter. Draivi käsitsemisel hoiduge ühenduspesade puudutamisest. Lisateavet elektrostaatiliste kahjustuste vältimise kohta leiate lisast [Elektrostaatiline lahendus lk 52](#page-59-0).

Käsitsege kettaseadet ettevaatlikult, ärge pillake seda maha.

Ärge kasutage kettaseadme sisestamisel liigset jõudu.

Vältige vedelike sattumist kõvakettale, äärmuslikke temperatuure ja kõvaketta läheduses magnetväljaga tooteid, nagu monitorid või kõlarid.

Kui kettaseade tuleb saata postiga, kasutage selleks mulliümbrikku või muud sobivat kaitsvat pakendit ja lisage silt "ÕRN" või "FRAGILE".

## **5,25-tollise kettaseadme eemaldamine**

**MÄRKUS.** Enne kettaseadme arvutist eemaldamist tuleb sellest eemaldada kõik irdkandjad.

- **1.** Demonteerimise ettevalmistamine. Vt [Demonteerimise ettevalmistamine lk 5](#page-12-0).
- **2.** Eemaldage arvuti külgpaneel. Vt [Arvuti juurdepääsupaneeli eemaldamine lk 6](#page-13-0).
- **3.** Eemaldage esikate. Vt [Esipaneeli eemaldamine lk 7.](#page-14-0)
- <span id="page-30-0"></span>**4.** Lahutage toite- (1) ja andmekaabel (2) kettaseadme tagaosast.
	- **NB!** Kaablite lahtiühendamisel ärge tõmmake kaablist, vaid hoidke kinni pistikust nii väldite kaabli vigastamist.

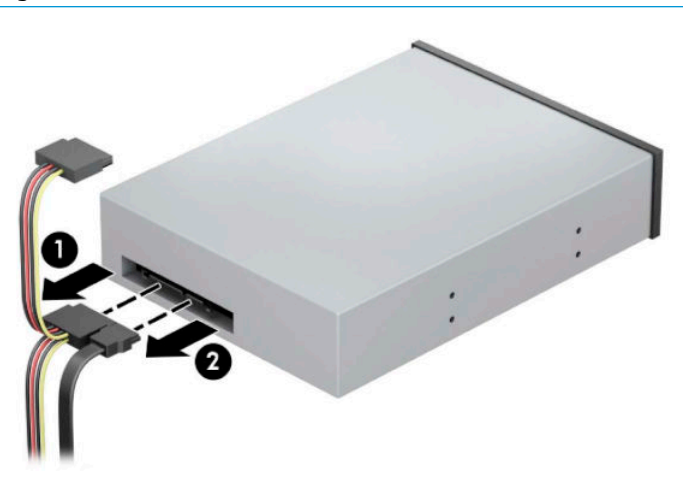

**5.** Libistage rohelist lukustusmehhanismi optilise draivi poole (1) ja seejärel libistage draiv draivisahtlist välja (2).

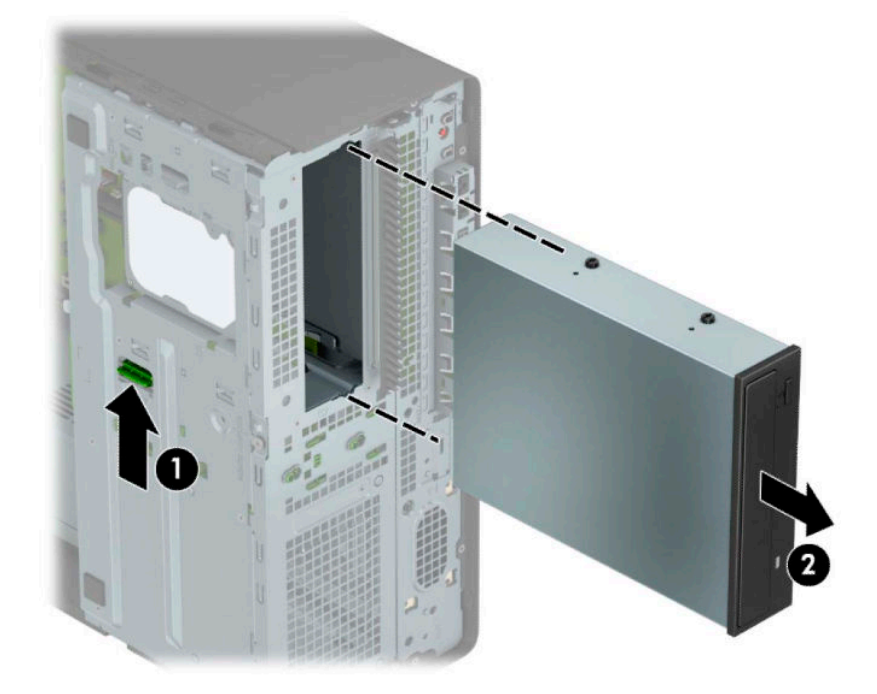

## **5,25-tollise kettaseadme paigaldamine**

- **1.** Demonteerimise ettevalmistamine. Vt [Demonteerimise ettevalmistamine lk 5](#page-12-0).
- 2. Eemaldage arvuti külgpaneel. Vt [Arvuti juurdepääsupaneeli eemaldamine lk 6](#page-13-0).
- **3.** Eemaldage esikate. Kui paigaldate kettaseadet ehisplaadiga kaetud sahtlisse, eemaldage ehisplaat. Lisateavet leiate jaotisest [Ehisplaatide eemaldamine lk 7](#page-14-0).
- **4.** Optilise draivi paigaldamiseks kinnitage neli meeterkeermega M3 paigalduskruvi (ei ole komplektis) draivi igas küljes olevatesse alumistesse avadesse.
	- **MÄRKUS.** Kui vahetate optilist draivi, kandke neli meeterkeermega M3 paigalduskruvi vana draivi küljest uue külge.
- **NB!** Kasutage paigalduskruvidena ainult 5 mm pikkusi kruvisid. Pikemad kruvid võivad kettaseadme sisemisi detaile vigastada.

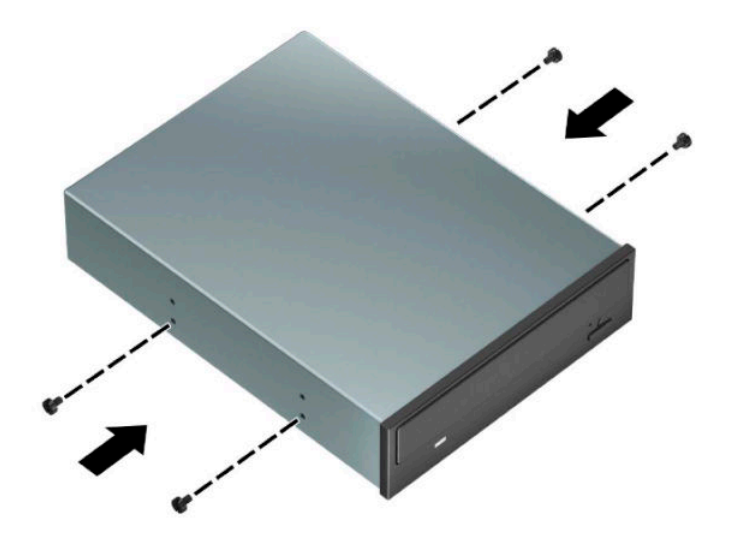

**5.** Kui paigaldate 5,25-tollise draivi vabasse draivisahtlisse, võib teil olla vaja eemaldada metallist kilp, mis katab sahtli esiosa. Sisestage kruvikeeraja kilbi esiosas olevatesse avadesse (1) ja nõksutage kilpi edasitagasi (2), et see alusraamist vabastada.

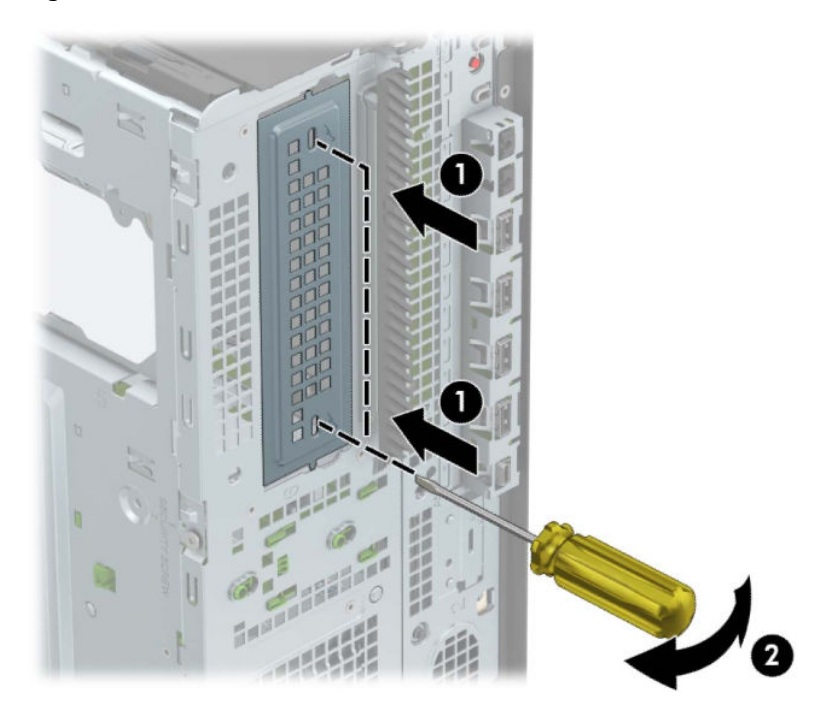

<span id="page-32-0"></span>**6.** Libistage draiv draivisahtlisse, joondades paigalduskruvisid paigalduspesadega, kuni draiv paigale klõpsatab.

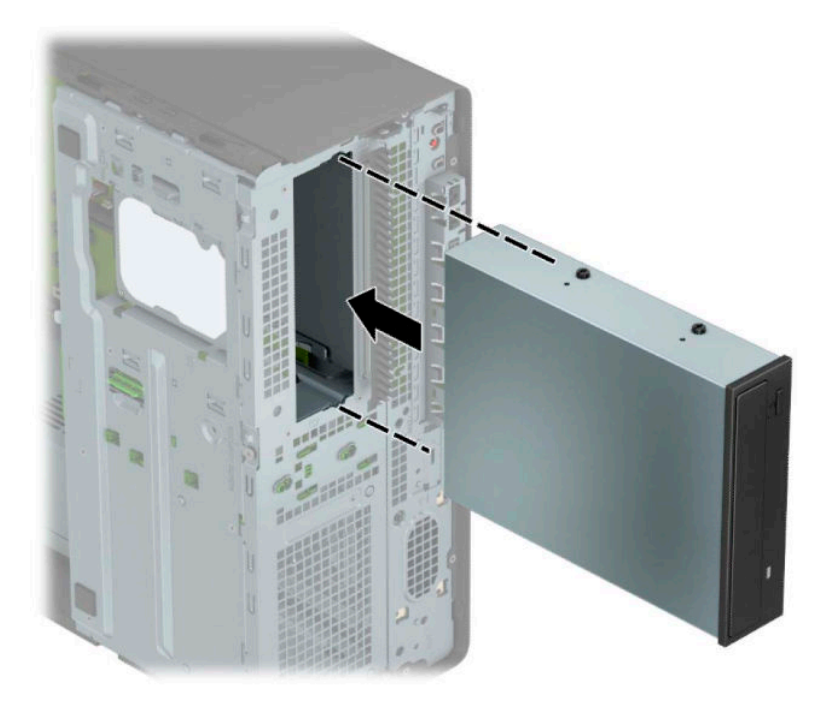

**7.** Ühendage toitejuhe (1) ja andmesidekaabel (2) optilise kettaseadme tagaküljele.

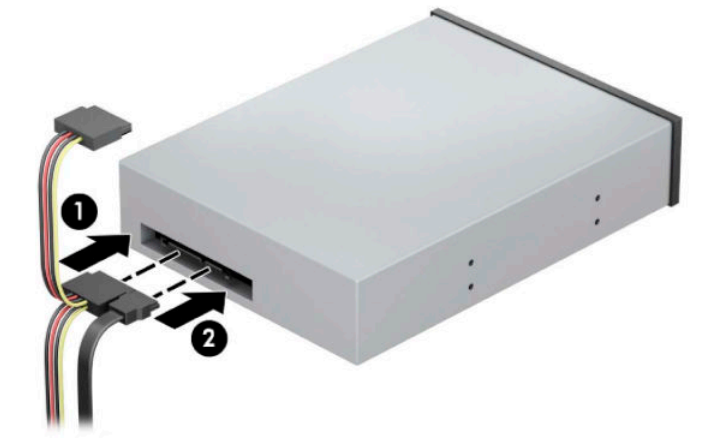

- **8.** Ühendage andmesidekaabli teine ots emaplaadi ühte helesinisesse SATA-ühenduspessa.
	- **MÄRKUS.** [Emaplaadi](#page-18-0)l asuvate kettaseadmete ühenduspesade joonise leiate jaotisest Emaplaadi [ühenduskohad lk 11](#page-18-0).
- **9.** Paigaldage esiplaat ja arvuti juurdepääsupaneel.
- **10.** Ühendage uuesti toitejuhe ja mis tahes välisseadmed ning lülitage arvuti sisse.
- **11.** Lukustage kõik turvaseadmed, mis pääsupaneeli eemaldamisel eraldati.

## **Õhukese 9,5 mm optilise draivi eemaldamine**

**NB!** Enne kettaseadme arvutist eemaldamist tuleb sellest eemaldada kõik irdkandjad.

- **1.** Demonteerimise ettevalmistamine. Vt [Demonteerimise ettevalmistamine lk 5](#page-12-0).
- 2. Eemaldage arvuti külgpaneel. Vt [Arvuti juurdepääsupaneeli eemaldamine lk 6](#page-13-0).
- **3.** Lahutage toite- (1) ja andmekaabel (2) kettaseadme tagaosast.
- **NB!** Kaablite lahtiühendamisel ärge tõmmake kaablist, vaid hoidke kinni pistikust nii väldite kaabli vigastamist.

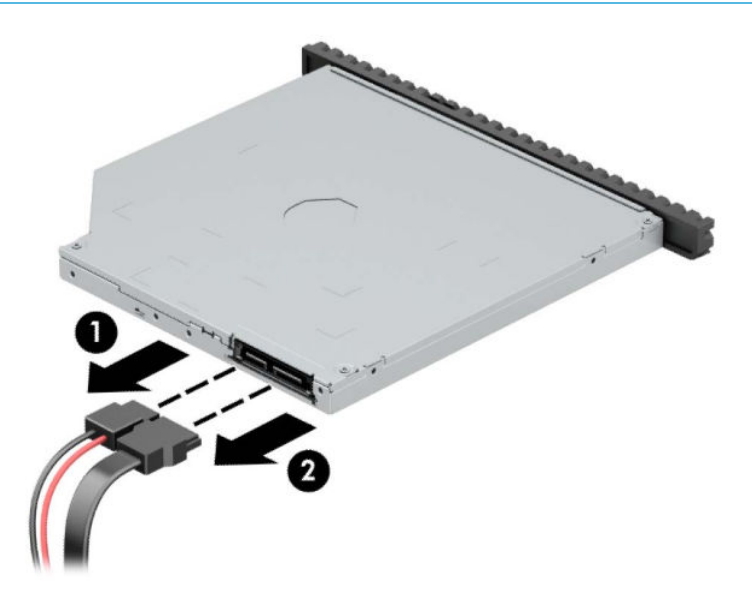

**4.** Vajutage draivi tagakülje paremas osas asuvat rohelist vabastusriivi draivi keskosa poole (1) ja seejärel libistage draivi ettepoole ja sahtlist välja (2).

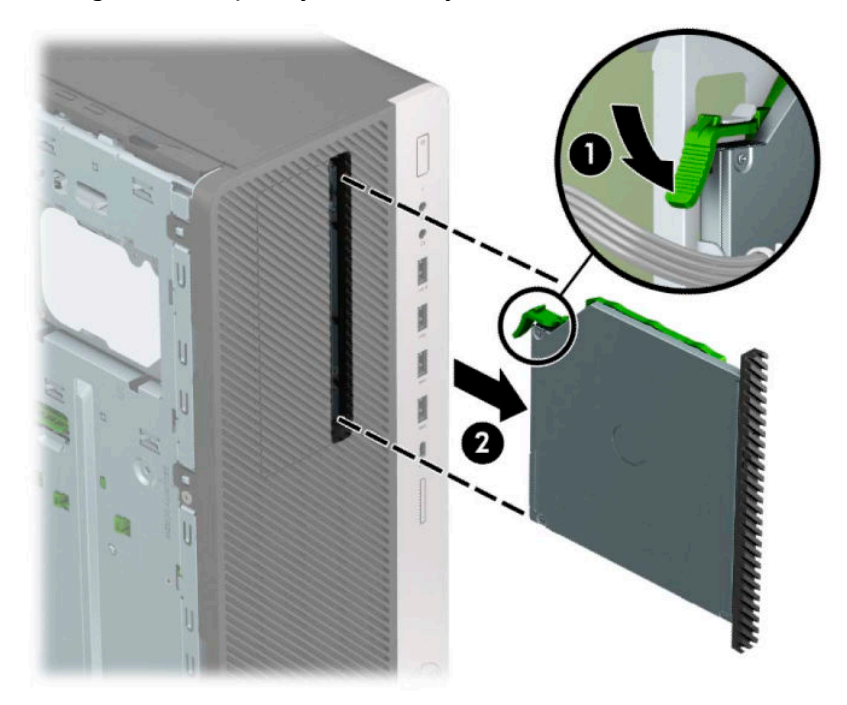

## <span id="page-34-0"></span>**Õhukese 9,5 mm optilise draivi paigaldamine**

- **1.** Demonteerimise ettevalmistamine. Vt [Demonteerimise ettevalmistamine lk 5](#page-12-0).
- **2.** Eemaldage arvuti külgpaneel. Vt [Arvuti juurdepääsupaneeli eemaldamine lk 6](#page-13-0).
- **3.** Kui paigaldate õhukese optilise draivi ehisplaadiga kaetud sahtlisse, eemaldage esiplaat ja seejärel ehisplaat. Lisateavet leiate jaotisest [Ehisplaatide eemaldamine lk 7.](#page-14-0)
- **4.** Joondage vabastusriivi väike tihvt auguga draivi küljel ja vajutage riiv kindlalt draivile.

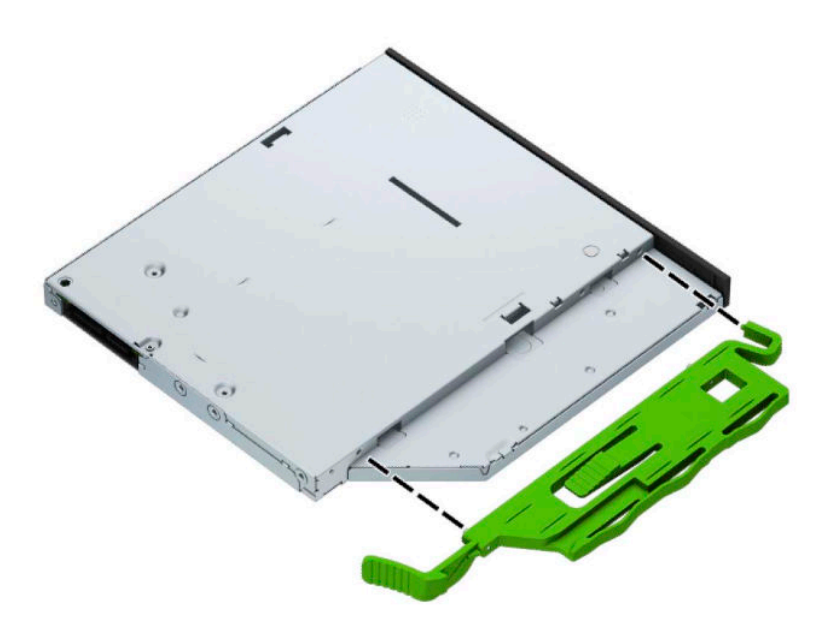

**5.** Libistage optiline draiv läbi esiplaadi lõpuni sahtlisse (1), nii et draivi tagaosas olev riiv lukustub oma kohale (2).

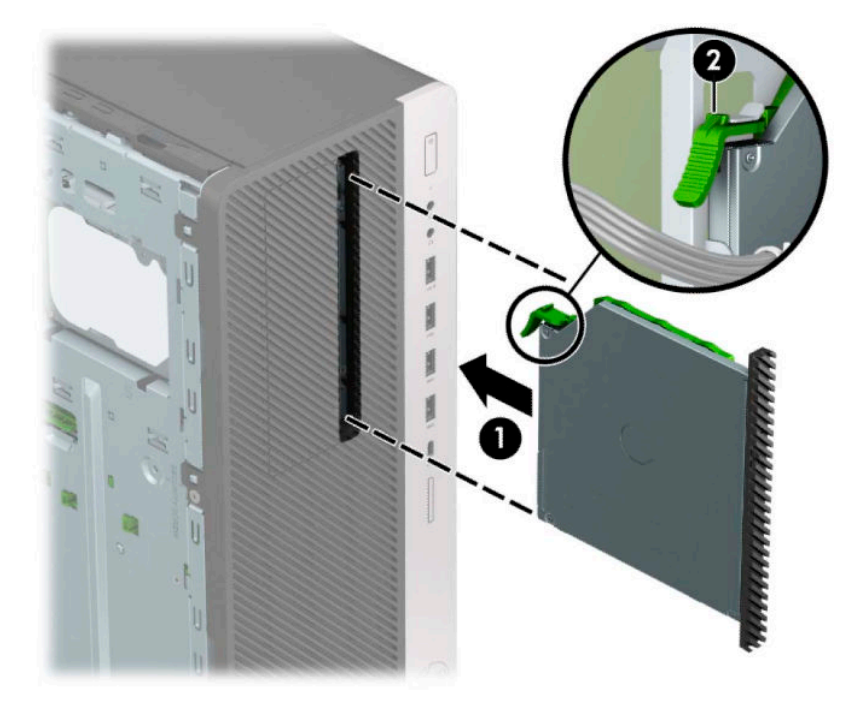

<span id="page-35-0"></span>**6.** Ühendage toitejuhe (1) ja andmesidekaabel (2) optilise kettaseadme tagaküljele.

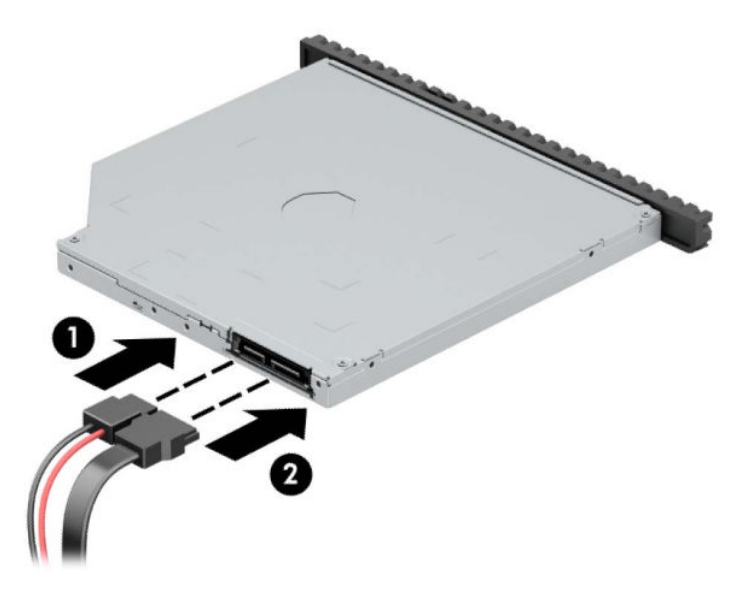

- **7.** Ühendage andmesidekaabli teine ots emaplaadi ühte helesinisesse SATA-ühenduspessa.
- **MÄRKUS.** [Emaplaadi](#page-18-0)l asuvate kettaseadmete ühenduspesade joonise leiate jaotisest Emaplaadi [ühenduskohad lk 11](#page-18-0).
- **8.** Kui esiplaat oli eemaldatud, asetage see oma kohale.
- **9.** Pange arvuti juurdepääsupaneel tagasi oma kohale.
- **10.** Ühendage uuesti toitejuhe ja mis tahes välisseadmed ning lülitage arvuti sisse.
- **11.** Lukustage kõik turvaseadmed, mis pääsupaneeli eemaldamisel eraldati.

## **3,5-tollise kõvaketta eemaldamine**

- **MÄRKUS.** Hoolitsege enne vana kõvaketta eemaldamist sellel asuvate andmete varundamise eest, et saaksite need uuele kõvakettale üle kanda.
	- **1.** Demonteerimise ettevalmistamine. Vt [Demonteerimise ettevalmistamine lk 5](#page-12-0).
	- **2.** Eemaldage arvuti külgpaneel. Vt [Arvuti juurdepääsupaneeli eemaldamine lk 6](#page-13-0).

**3.** Lahutage toitejuhe (1) ja andmesidekaabel (2) kõvaketta tagaküljelt.

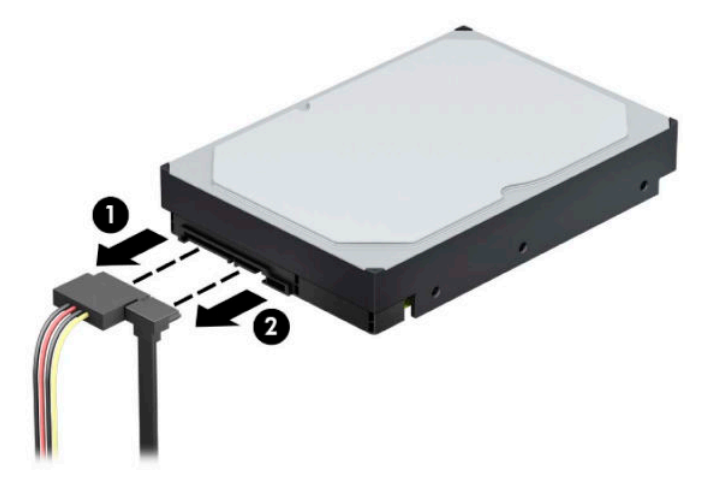

**4.** Keerake kettariiul üles.

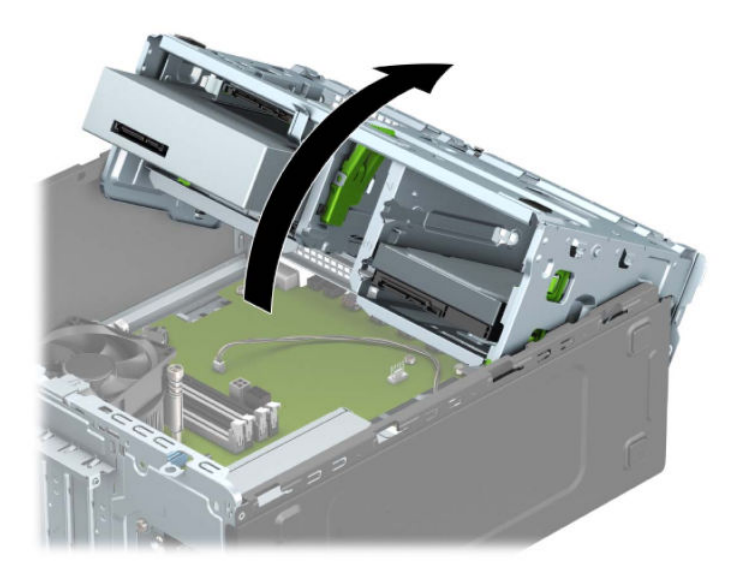

**5.** Kettaseadme eemaldamiseks tõmmake vabastusriiv kettaseadmest eemale (1) ja libistage kettaseade sahtlist välja (2).

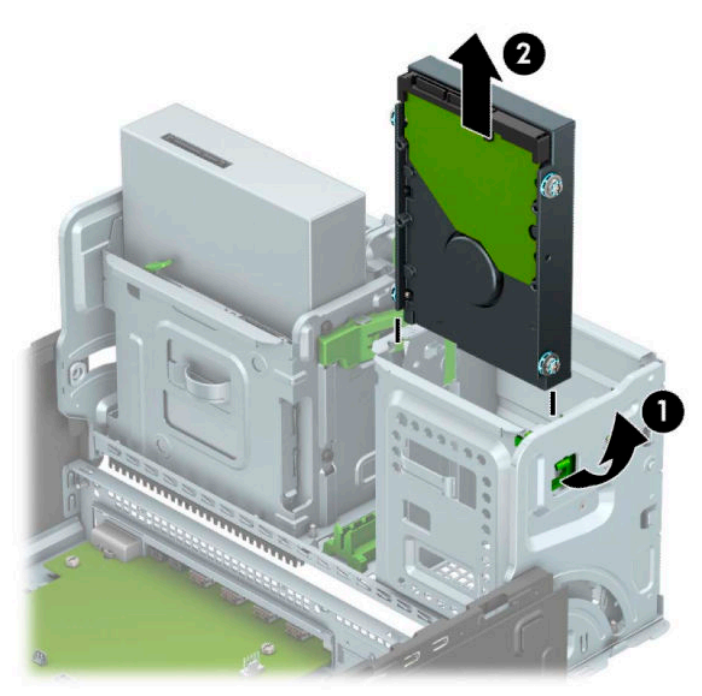

**6.** Eemaldage neli paigalduskruvi (mõlemal küljel kaks) vana kettaseadme küljest. Neid kruvisid läheb vaja uue kettaseadme paigaldamiseks.

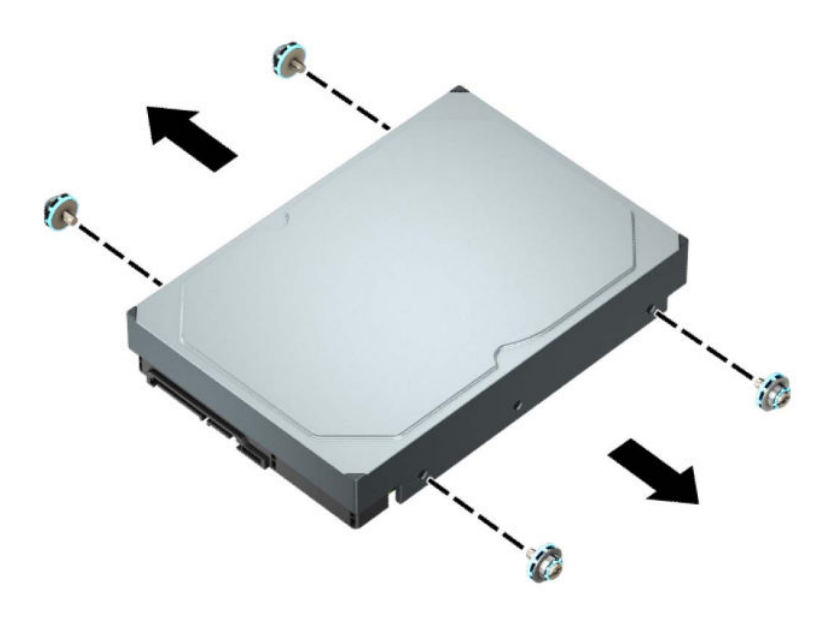

## <span id="page-38-0"></span>**3,5-tollise kõvaketta paigaldamine**

- **1.** Demonteerimise ettevalmistamine. Vt [Demonteerimise ettevalmistamine lk 5](#page-12-0).
- **2.** Eemaldage arvuti külgpaneel. Vt [Arvuti juurdepääsupaneeli eemaldamine lk 6](#page-13-0).
- **3.** Paigaldage paigalduskruvid kõvaketta servadesse, kasutades standardseid hõbedasi ja siniseid 6-32 paigalduskruvisid.

**MÄRKUS.** 6-32 paigalduskruvid saab osta HP-lt.

Kui vahetate kettaseadet, kandke paigalduskruvid vana kettaseadme küljest uue külge.

● Paigaldage neli hõbedast ja sinist 6-32 paigalduskruvi (kaks kettaseadme mõlemale küljele).

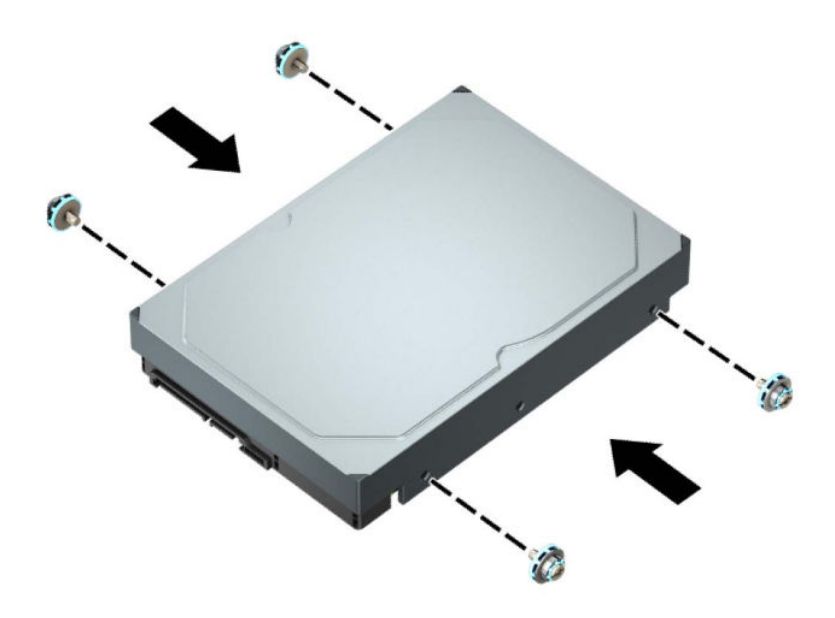

- 2,5-tollise kõvaketta saate paigaldada ka 3,5-tollise draivi sahtlisse, kasutades selleks sarnaselt allpool näidatud kohandusklambreid.
	- Libistage 2,5-tolline kettaseade 3,5-tollisesse adapteriklambrisse.

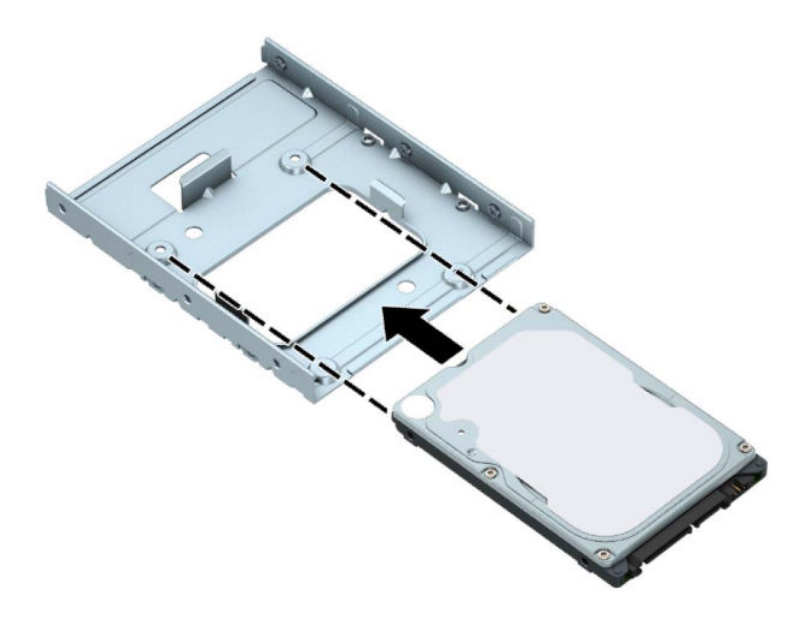

– Kinnitage kettaseade sahtli adapteriklambri külge, paigaldades neli musta M3 adapteriklambri kruvi läbi klambri alaosa kettaseadmesse.

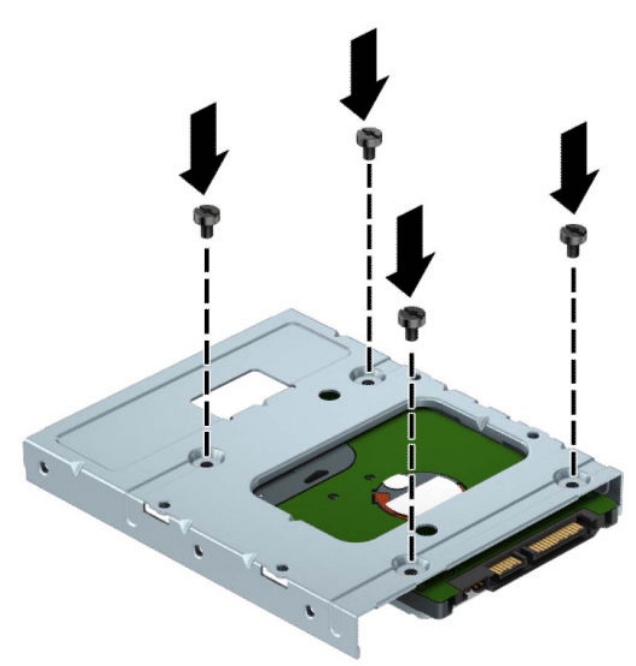

– Paigaldage neli hõbedast ja sinist 6-32 paigalduskruvi adapteriklambrisse (kaks klambri mõlemale küljele).

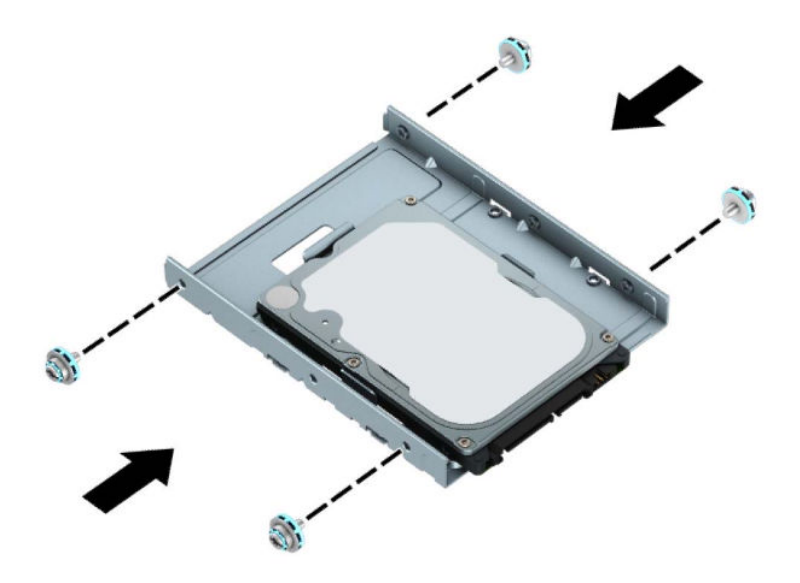

**4.** Keerake kettariiul üles.

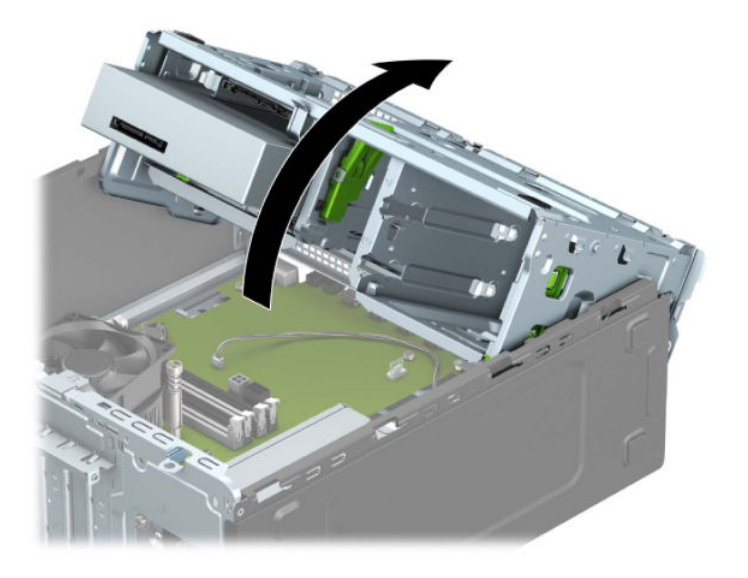

**5.** Libistage draiv draivisahtlisse, joondades paigalduskruvisid paigalduspesadega, kuni draiv paigale klõpsatab.

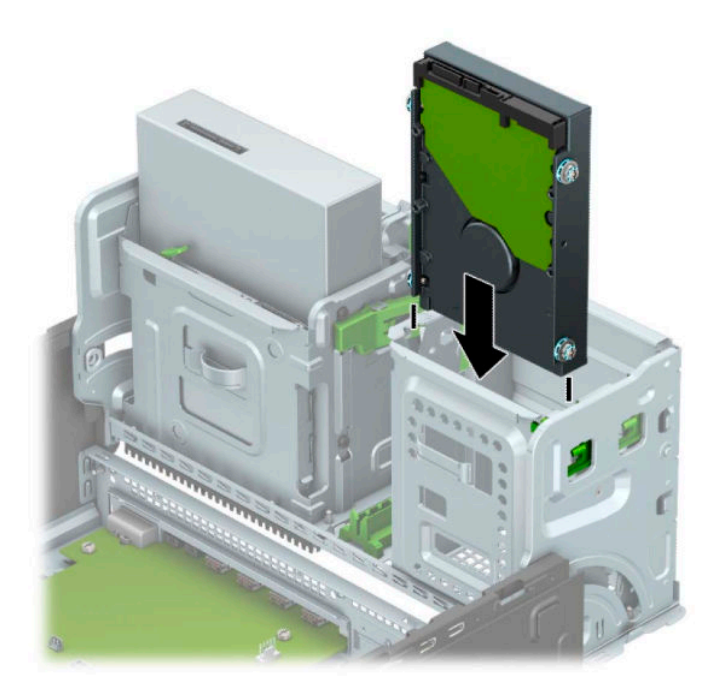

**6.** Keerake kettariiul alla.

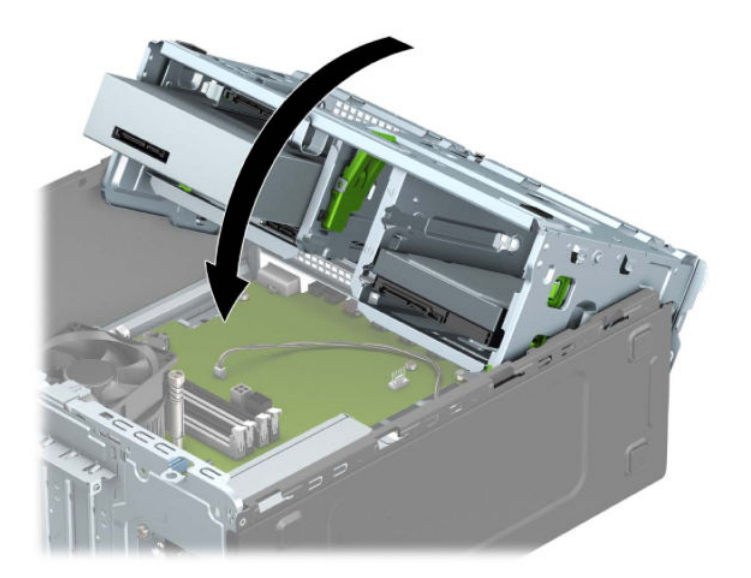

<span id="page-42-0"></span>**7.** Ühendage toitejuhe (1) ja andmesidekaabel (2) kõvaketta tagaküljele.

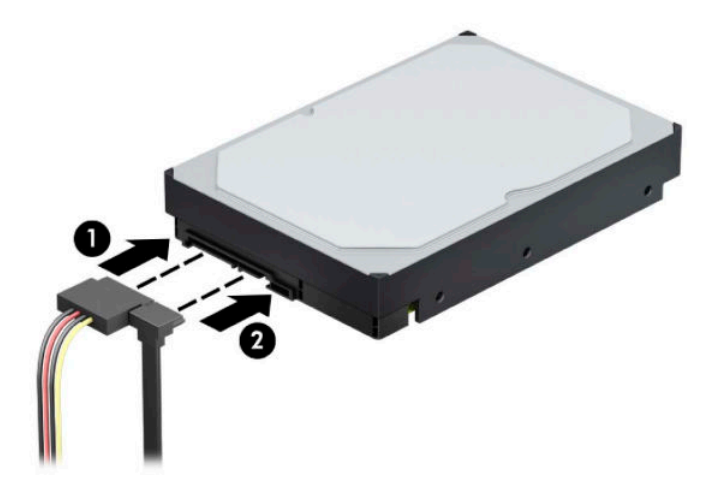

- **8.** Kui paigaldate uut kettaseadet, ühendage andmesidekaabli teine ots õigesse emaplaadi pessa.
- **MÄRKUS.** Kõvaketta jõudlusprobleemide vältimiseks tuleb põhikõvaketta andmesidekaabel ühendada tumesinisese ühenduspessa, mis on tähistatud sildiga SATA0. Teise kõvaketta lisamisel ühendage andmesidekaabel ühte helesinisesse SATA-ühenduspessa.
- **9.** Pange arvuti juurdepääsupaneel tagasi oma kohale.
- **10.** Ühendage uuesti toitekaabel ja välisseadmed ning lülitage siis arvuti sisse.
- **11.** Lukustage kõik turvaseadmed, mis pääsupaneeli eemaldamisel eraldati.

## **2,5-tollise kõvaketta eemaldamine**

- **1.** Demonteerimise ettevalmistamine. Vt [Demonteerimise ettevalmistamine lk 5](#page-12-0).
- **2.** Eemaldage arvuti külgpaneel. Vt [Arvuti juurdepääsupaneeli eemaldamine lk 6](#page-13-0).
- **3.** Lahutage toitejuhe (1) ja andmesidekaabel (2) kõvaketta tagaküljelt.

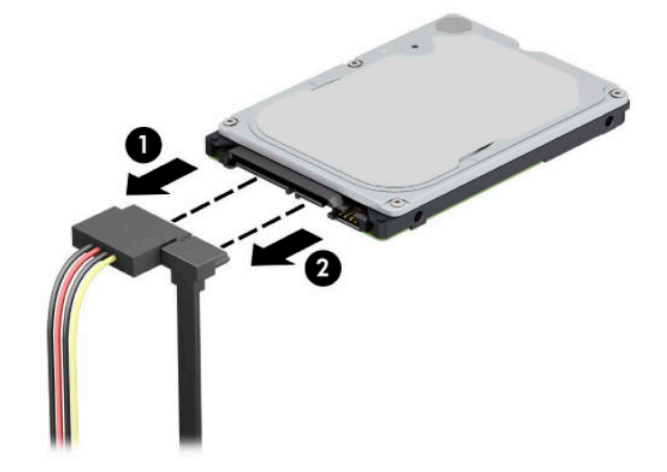

<span id="page-43-0"></span>**4.** Tõmmake kettaseadme tagaosas olevat vabastushooba väljapoole (1) ja tõstke kettaseadme tagaosa üles (2). Seejärel libistage kettaseadme esiosa tagasi, kuni see peatub, ja tõmmake see üles ja kettasahtlist välja (3).

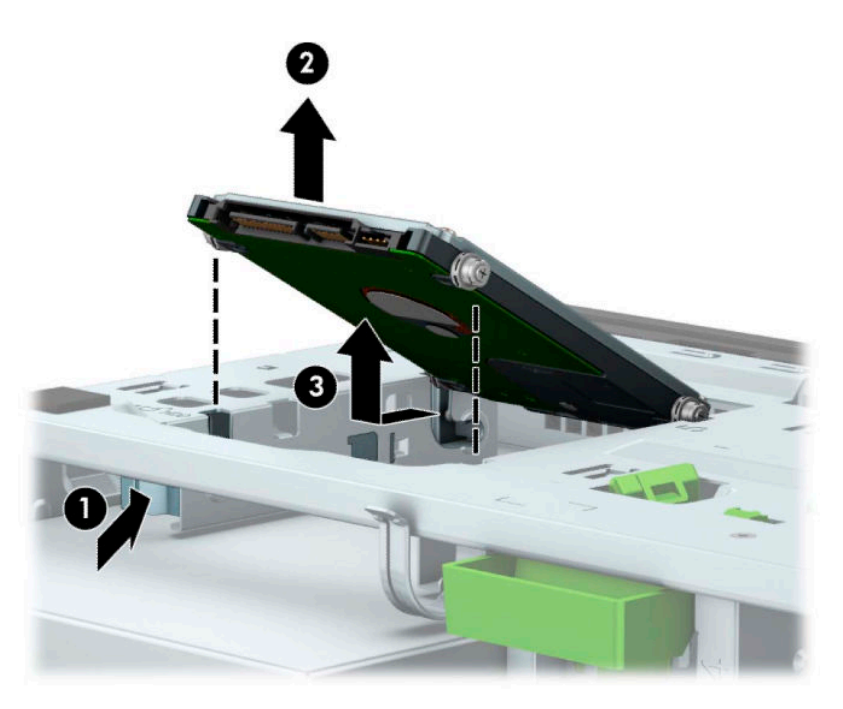

# **2,5-tollise kõvaketta paigaldamine**

- **1.** Demonteerimise ettevalmistamine. Vt [Demonteerimise ettevalmistamine lk 5](#page-12-0).
- **2.** Eemaldage arvuti külgpaneel. Vt [Arvuti juurdepääsupaneeli eemaldamine lk 6](#page-13-0).

**3.** Paigaldage neli musta ja sinist M3 paigalduskruvi (kaks kettaseadme mõlemale küljele).

**MÄRKUS.** M3 meeterkeermega paigalduskruvid saab osta HP-lt.

Kui vahetate kettaseadet, kruvige neli paigalduskruvi vana kettaseadme küljest uue külge.

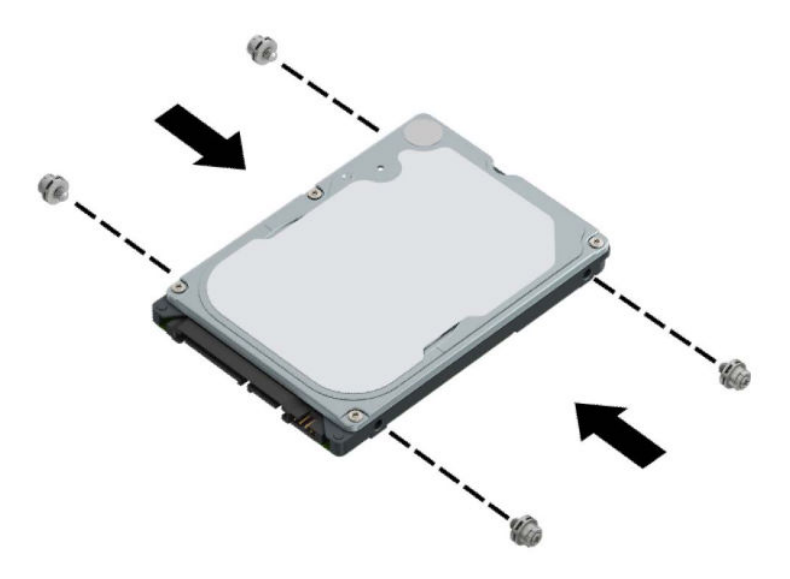

**4.** Joondage kettaseadme eesmised paigalduskruvid kettasahtli külgedel olevate J-kujuliste avadega. Vajutage kettaseadme esiosa kettasahtlisse ja seejärel libistage kettaseadet ettepoole (1). Seejärel vajutage kettaseadme tagaosa kettasahtlisse (2), nii et kettaseade kinnitub paigale.

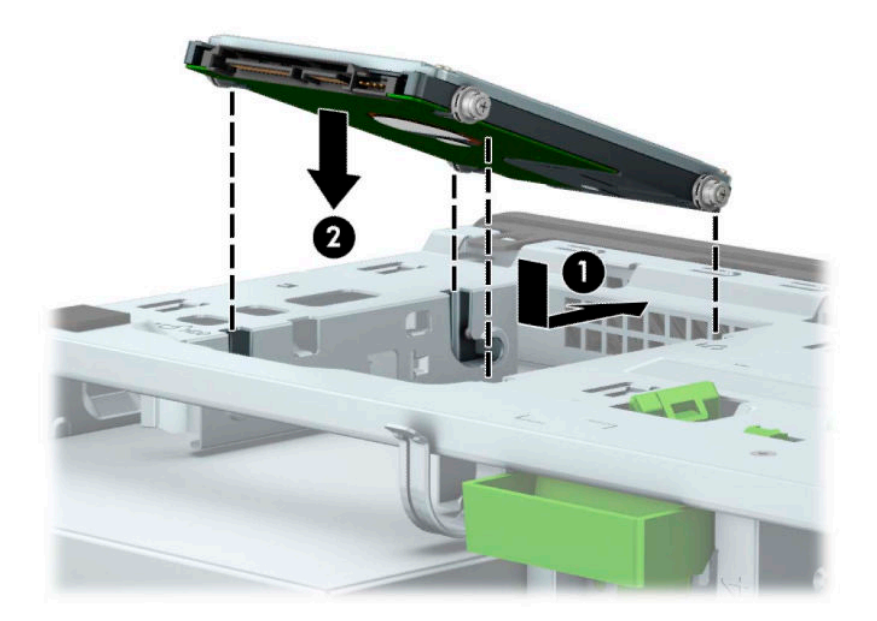

- **5.** Ühendage toitejuhe (1) ja andmesidekaabel (2) kõvaketta tagaküljele.
	- <sup>22</sup> MÄRKUS. Kui 2,5-tolline kõvaketas on põhiketas, ühendage andmekaabli teine ots emaplaadi tumesinise SATA-konnektoriga tähistusega SATA0. Kui tegemist on lisakõvakettaga, ühendage andmesidekaabli teine ots emaplaadi ühte helesinisesse SATA-ühenduspessa.

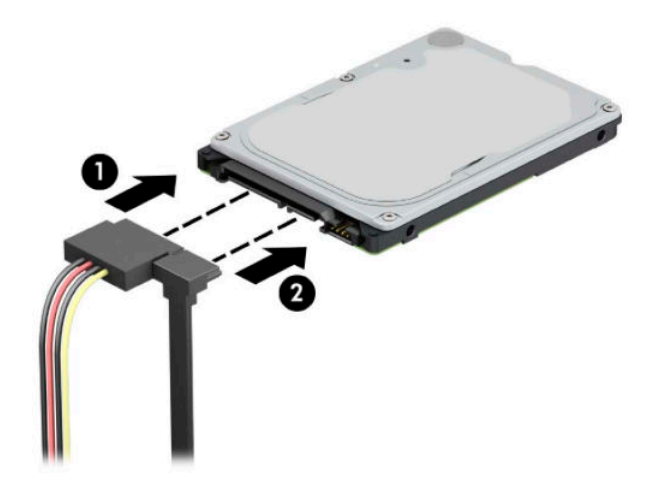

- **6.** Pange arvuti juurdepääsupaneel tagasi oma kohale.
- **7.** Ühendage uuesti toitejuhe ja mis tahes välisseadmed ning lülitage arvuti sisse.
- **8.** Lukustage kõik turvaseadmed, mis pääsupaneeli eemaldamisel eraldati.

## <span id="page-46-0"></span>**M.2 SSD-mälukaardi eemaldamine ja paigaldamine**

**MÄRKUS.** Emaplaadil on kaks M.2 SSD pesa. Arvuti toetab 2230 ja 2280 M.2 SSD-kaarte.

- **1.** Demonteerimise ettevalmistamine. Vt [Demonteerimise ettevalmistamine lk 5](#page-12-0).
- 2. Eemaldage arvuti külgpaneel. Vt [Arvuti juurdepääsupaneeli eemaldamine lk 6](#page-13-0).
- **3.** Ühendage lahti kõigi kettariiulil olevate kettaseadmete taga asuvad toite- ja andmekaablid.
- **4.** Keerake kettariiul üles.

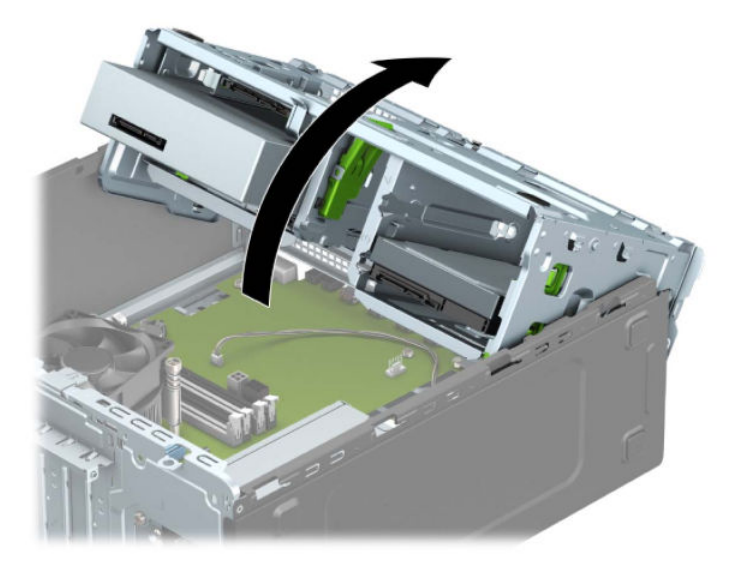

**5.** M.2 SSD-kaardi eemaldamiseks eemaldage kruvi, mis hoiab kaarti paigal (1), tõstke kaardi ots üles (2) ja seejärel libistage kaart emaplaadi konnektorist välja (3).

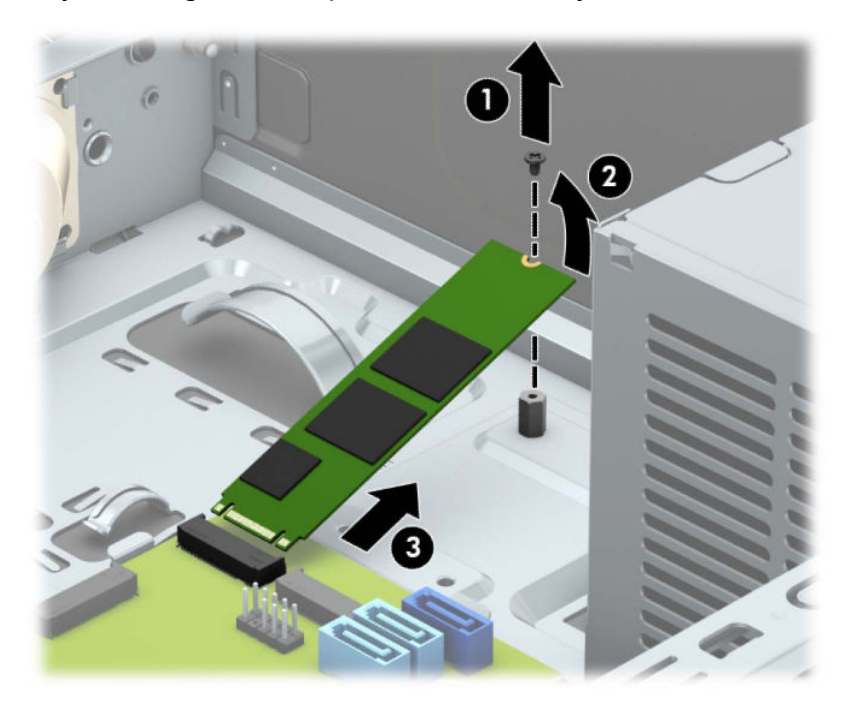

**6.** M.2 SSD-kaardi paigaldamiseks libistage kaardi viigud emaplaadi konnektorisse, hoides kaarti samal ajal umbes 30° nurga all (1). Vajutage kaardi teine ots alla (2) ja seejärel kinnitage kaart kruviga (3).

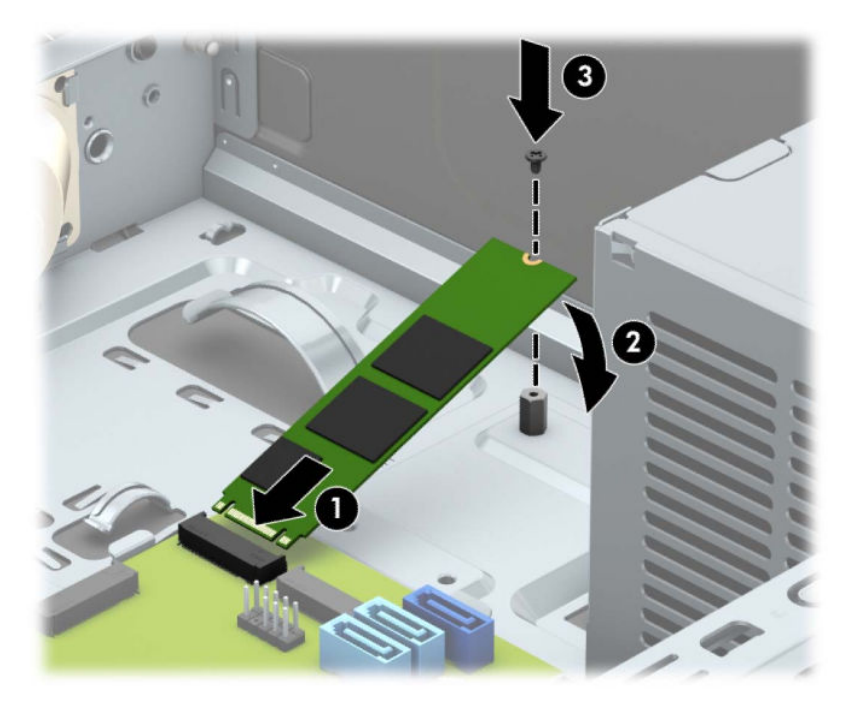

**7.** Keerake kettariiul alla.

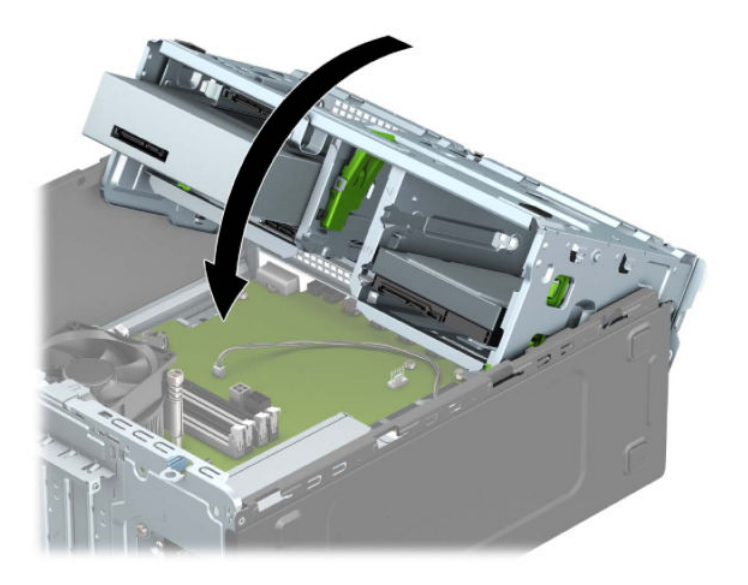

- **8.** Ühendage kõvakettariiulis olevate kettaseadmete tagaosaga toite- ja andmekaablid.
- **9.** Pange arvuti juurdepääsupaneel tagasi oma kohale.
- **10.** Ühendage uuesti toitekaabel ja välisseadmed ning lülitage siis arvuti sisse.
- **11.** Lukustage kõik turvaseadmed, mis pääsupaneeli eemaldamisel eraldati.

# <span id="page-48-0"></span>**Turvaluku paigaldamine**

Arvuti kaitseks saate kasutada allpool ja järgmistel lehekülgedel kujutatud turvalukke.

## **Turvakaabli lukk**

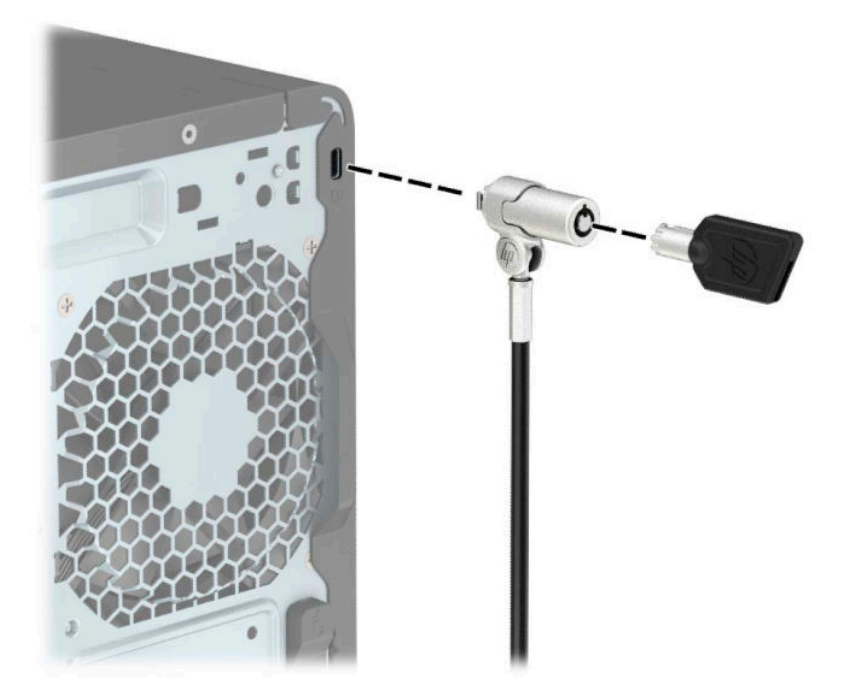

## **Tabalukk**

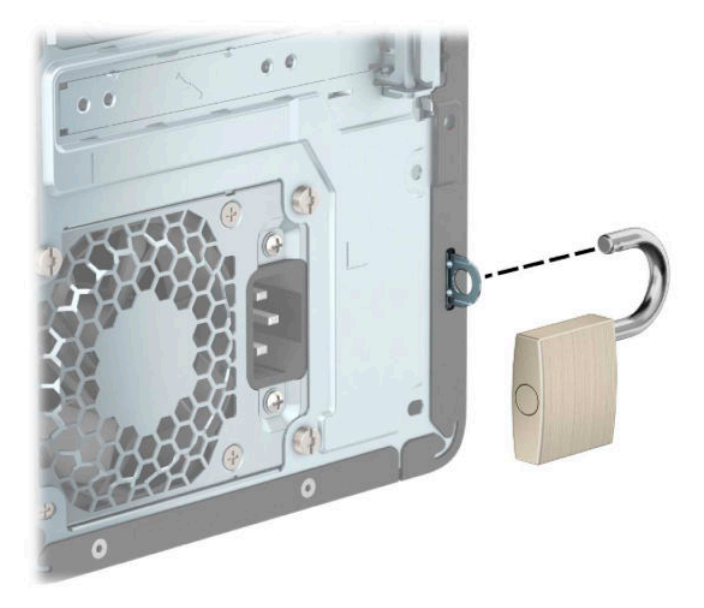

## <span id="page-49-0"></span>**HP äriarvutite turvalukk V2**

HP PC Security Lock V2 on mõeldud kõigi seadmete tööjaama külge kinnitamiseks.

**1.** Kinnitage turvakaabli kinnitus töölauale, kasutades selleks sobivaid kruvisid (kruvid ei ole komplektis) (1) ja seejärel kinnitage kate kaabli kinnituse alusele (2).

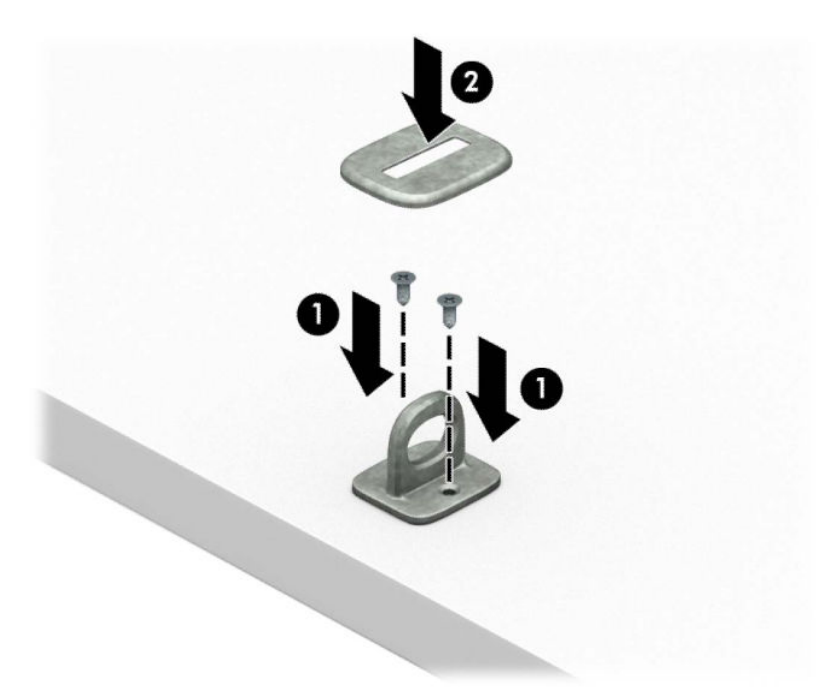

**2.** Silmustage turvakaabel kindlalt kinnitatud eseme ümber.

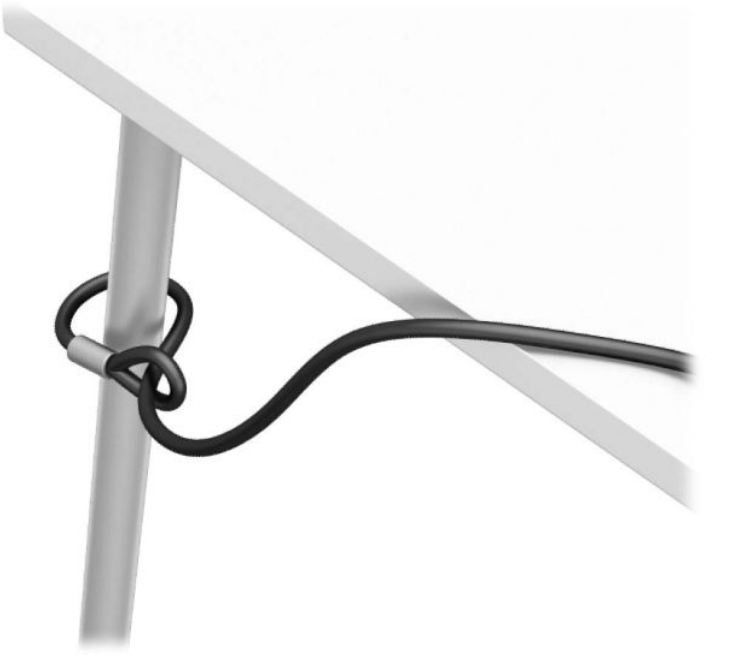

**3.** Libistage turvakaabel läbi turvakaabli kinnituse.

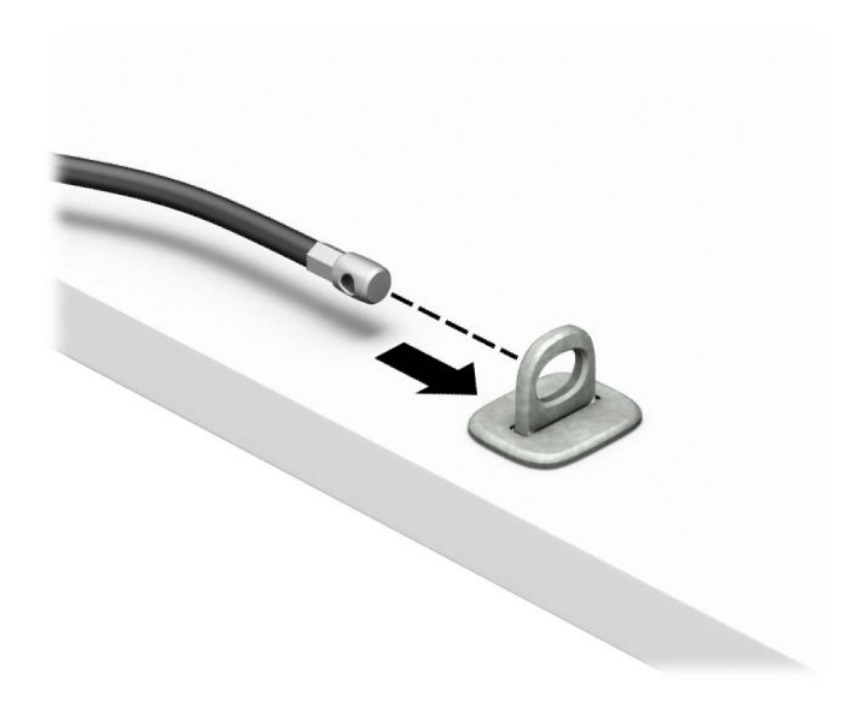

**4.** Tõmmake monitoriluku kaks kääripoolt laiali ja pange lukk monitori tagaosas asuvasse kaitsepessa (1), sulgege kääripooled luku fikseerimiseks (2) ja libistage siis kaabli juhik läbi monitoriluku keskosa (3).

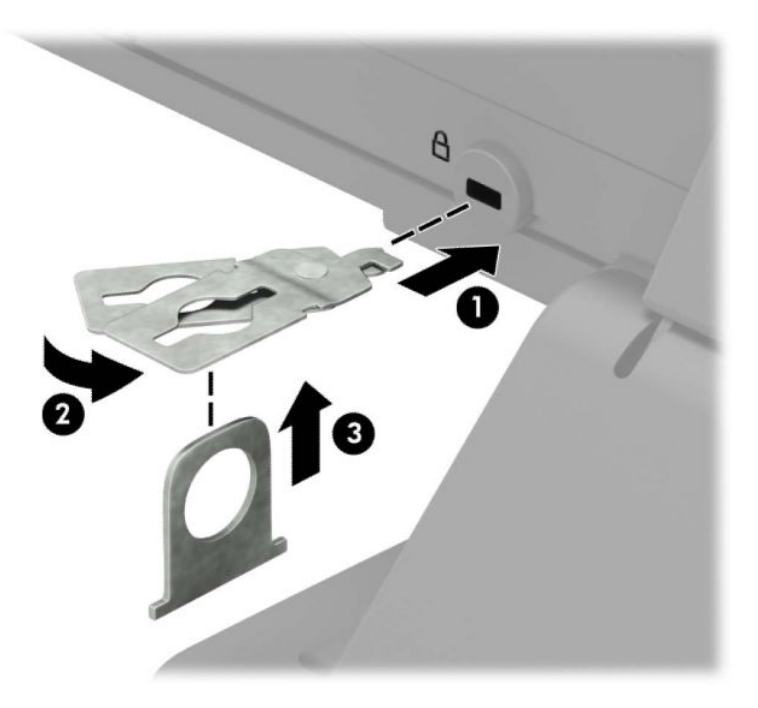

**5.** Libistage turvakaabel läbi monitorile paigaldatud turvajuhiku.

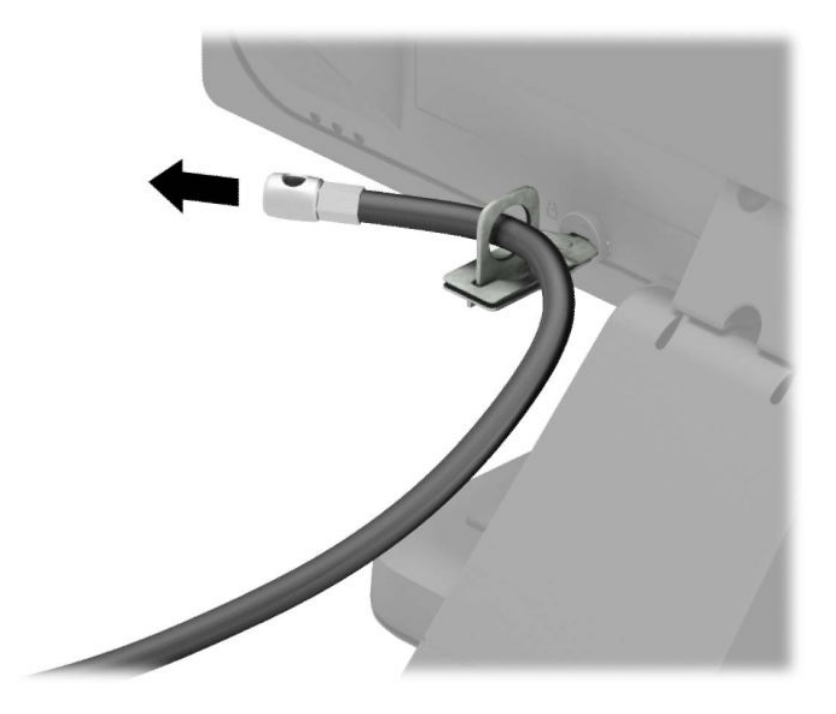

**6.** Kinnitage tarvikukaabli kinnitus töölauale, kasutades selleks sobivat kruvi (kruvi ei ole komplektis) (1) ja pange siis tarvikukaablid kinnituse alusesse (2).

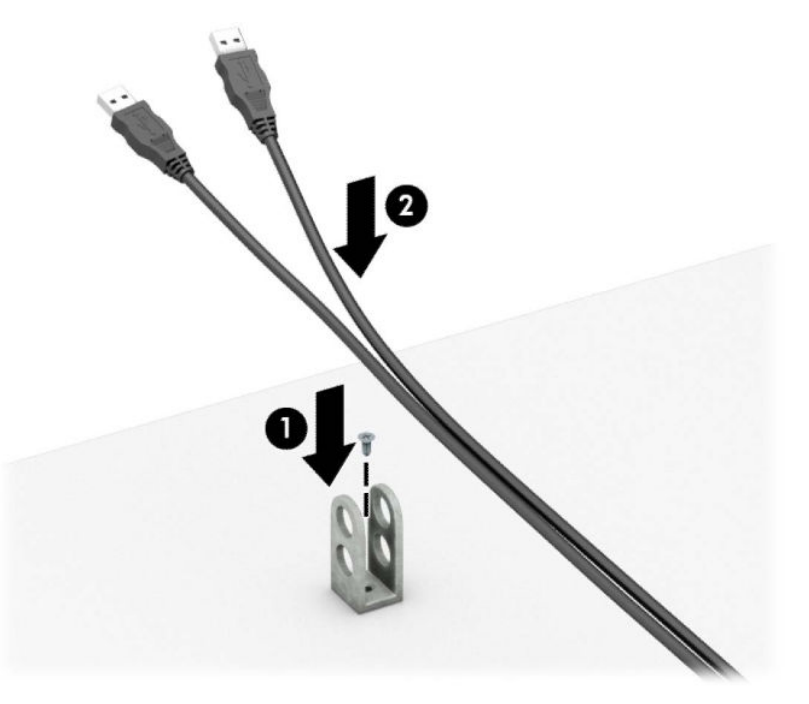

**7.** Libistage turvakaabel läbi tarvikukaabli kinnituse aukude.

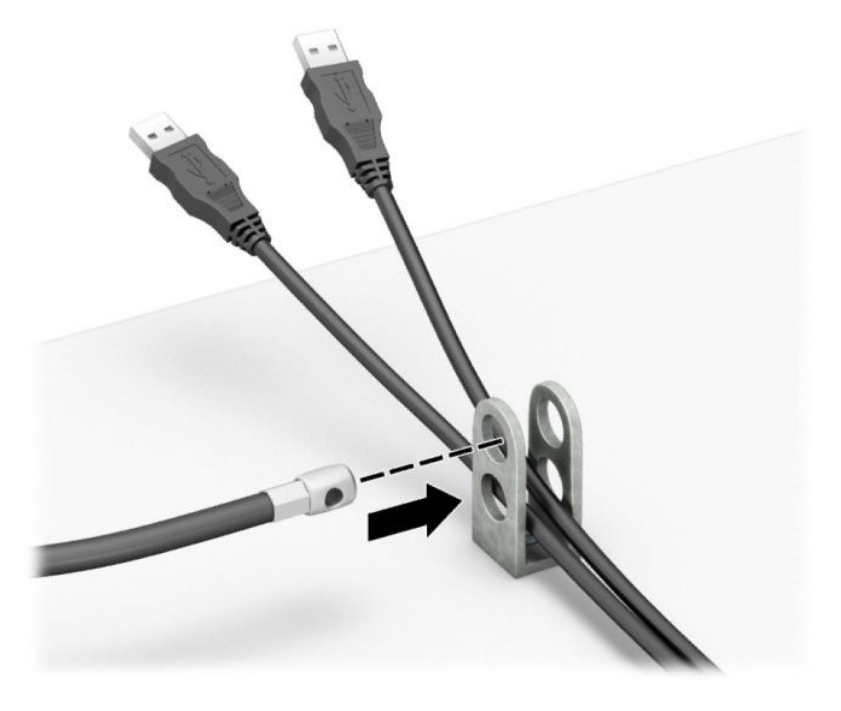

**8.** Komplektis oleva kinnituskruviga kruvige lukk arvuti korpuse külge.

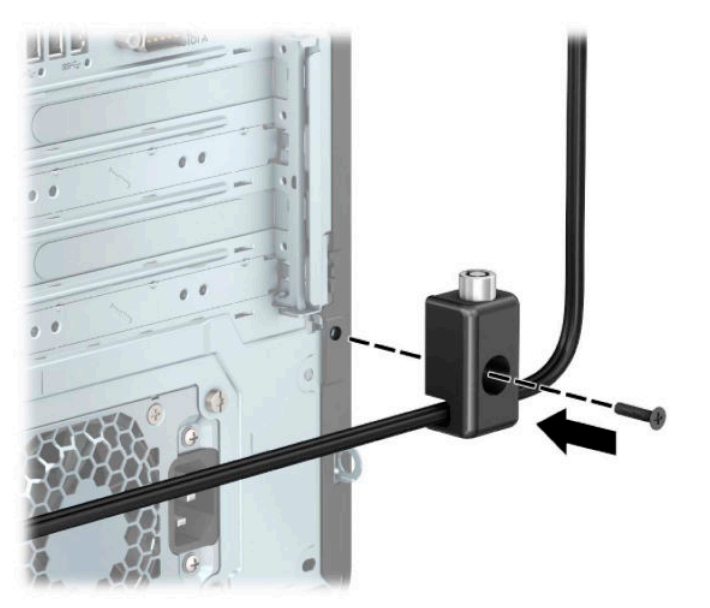

<span id="page-53-0"></span>**9.** Sisestage turvakaabli pistikuga ots lukku (1) ja vajutage nupp luku rakendamiseks sisse (2). Luku vabastamiseks kasutage kaasasolevat võtit.

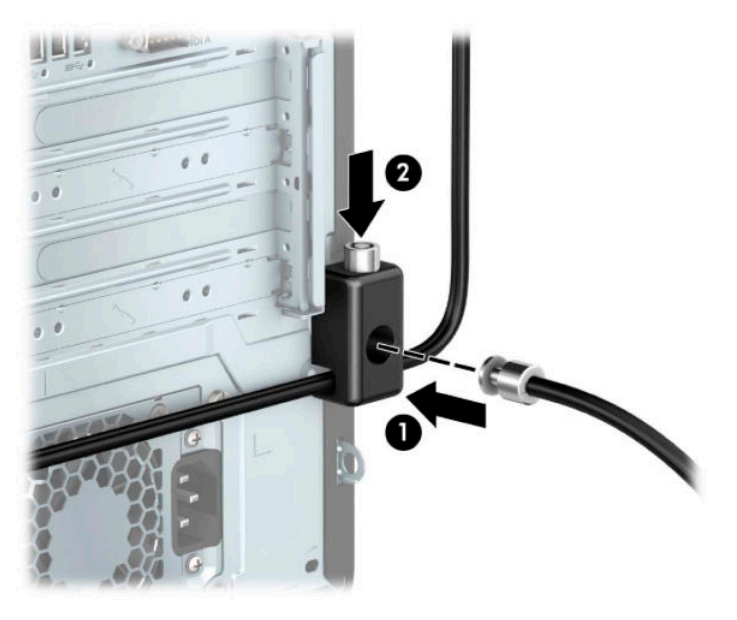

**10.** Kui olete sammud läbinud, on kõik teie tööjaama juurde kuuluvad seadmed turvaliselt kinnitatud.

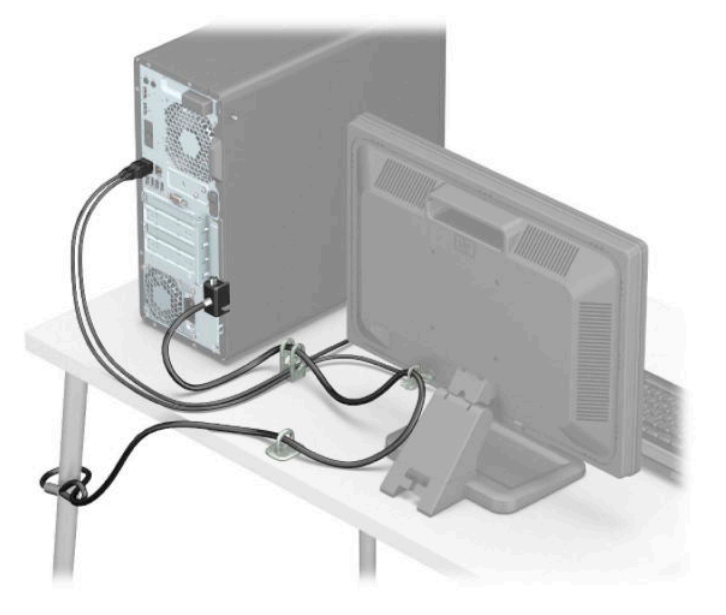

## **Esipaneeli turvalisus**

Esiplaadi saab kinnitada paigale, paigaldades HP-lt hangitava turvakruvi. Kinnituskruvi paigaldamiseks:

- **1.** Demonteerimise ettevalmistamine. Vt [Demonteerimise ettevalmistamine lk 5](#page-12-0).
- **2.** Eemaldage arvuti külgpaneel. Vt [Arvuti juurdepääsupaneeli eemaldamine lk 6](#page-13-0).

**3.** Eemaldage hõbedane 6-32 turvakruvi, mis asub paigaldusraamil.

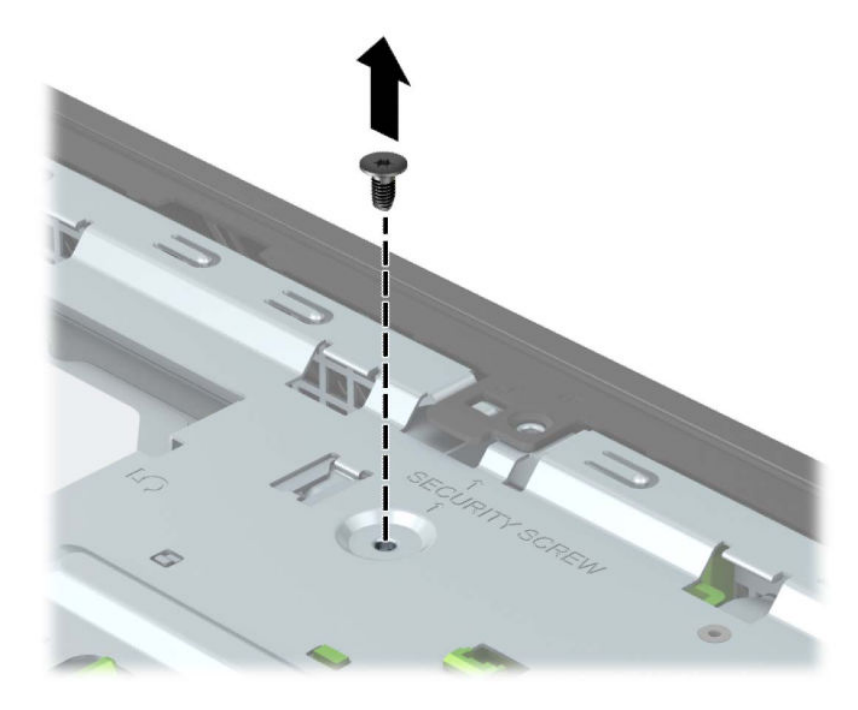

- **4.** Veenduge, et paigaldusraamile on kinnitatud esiliist.
- **5.** Paigaldage turvakruvi läbi esiliistu hoidikus oleva ava, et esiliist paigale kinnitada.

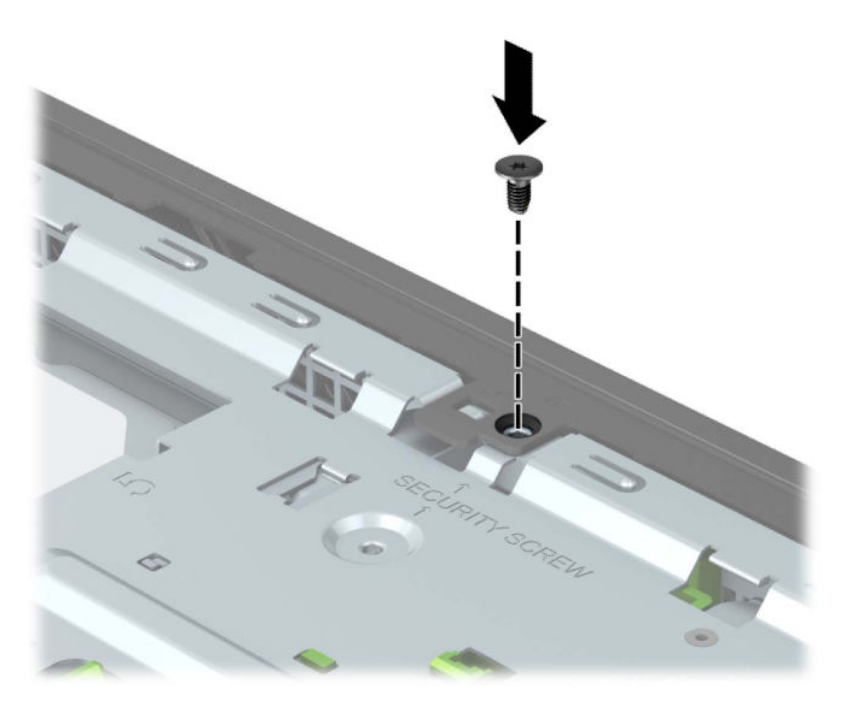

- **6.** Pange arvuti juurdepääsupaneel tagasi oma kohale.
- **7.** Ühendage uuesti toitekaabel ja välisseadmed ning lülitage siis arvuti sisse.
- **8.** Lukustage kõik turvaseadmed, mis pääsupaneeli eemaldamisel eraldati.

# <span id="page-55-0"></span>**A Patarei vahetamine**

Arvutisse paigaldatud patarei tagab reaalajakella toite. Patarei asendamisel kasutage algselt arvutisse paigaldatud patareiga samaväärset patareid. Arvutisse on paigaldatud 3-voldise tööpingega liitiumnööppatarei.

**HOIATUS!** Arvutisse on paigaldatud sisemine liitiummangaandioksiidpatarei. Kui patareiga valesti ümber käia, võib see süttida ja tekitada põletusi. Vigastusohu vähendamiseks tehke järgmist.

Ärge üritage patareid laadida!

Vältige kokkupuudet temperatuuridega üle 60 °C (140 °F).

Ärge demonteerige, muljuge ega torkige patareid, ärge lühistage selle ühendusklemme ega visake patareid vette või tulle.

Vahetage vana patarei välja ainult selle toote jaoks mõeldud HP varupatarei vastu.

**NB!** Enne patarei vahetamist varundage kindlasti arvuti CMOS-sätted. Patarei eemaldamisel või vahetamisel CMOS-sätted kustutatakse.

Staatiline elekter võib kahjustada arvuti elektroonikakomponente või lisaseadmeid. Seepärast maandage alati enne nende toimingute alustamist endasse kogunenud staatiline elekter, puudutades korraks mõnda maandatud metalleset.

**MÄRKUS.** Liitiumpatarei kasutusea pikendamiseks ühendage arvuti vahelduvvooluvõrgu pistikupesaga. Patareilt töötab süsteem ainult siis, kui arvuti toitekaabel on lahutatud.

HP soovitab oma klientidel anda kasutatud elektroonilise riistvara, HP originaalprindikassetid ja akud jäätmekäitlusse. Lisateavet jäätmekäitluse kohta leiate aadressilt [http://www.hp.com/recycle.](http://www.hp.com/recycle)

- **1.** Demonteerimise ettevalmistamine. Vt [Demonteerimise ettevalmistamine lk 5](#page-12-0).
- **2.** Eemaldage arvuti külgpaneel. Vt [Arvuti juurdepääsupaneeli eemaldamine lk 6](#page-13-0).
- **3.** Leidke emaplaadilt patarei ja selle hoidik.
- **MÄRKUS.** Patareile juurdepääsu lihtsustamiseks võib mõne mudeli puhul osutuda vajalikuks mõne sisemise komponendi eemaldamine.
- **4.** Järgige patarei vahetamisel patareihoidiku tüübile vastavaid juhiseid.

**Tüüp 1**

**a.** Tõstke patarei hoidikust välja.

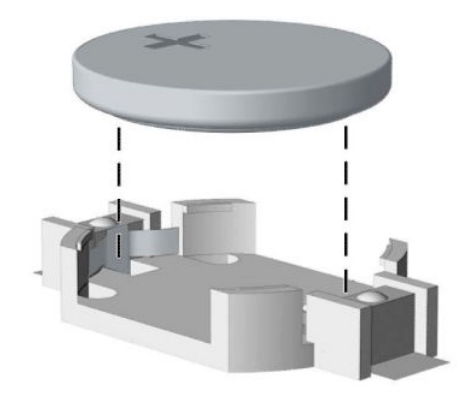

**b.** Libistage asendusaku õigesse kohta, nii et positiivne pool jääb üles. Akuhoidik kinnitab aku automaatselt õigesse asendisse.

### **Tüüp 2**

**a.** Patarei eemaldamiseks hoidikust suruge üle patarei serva ulatuv metallklamber eemale (1). Kui patarei pesast välja hüppab, tõstke patarei hoidikust välja (2).

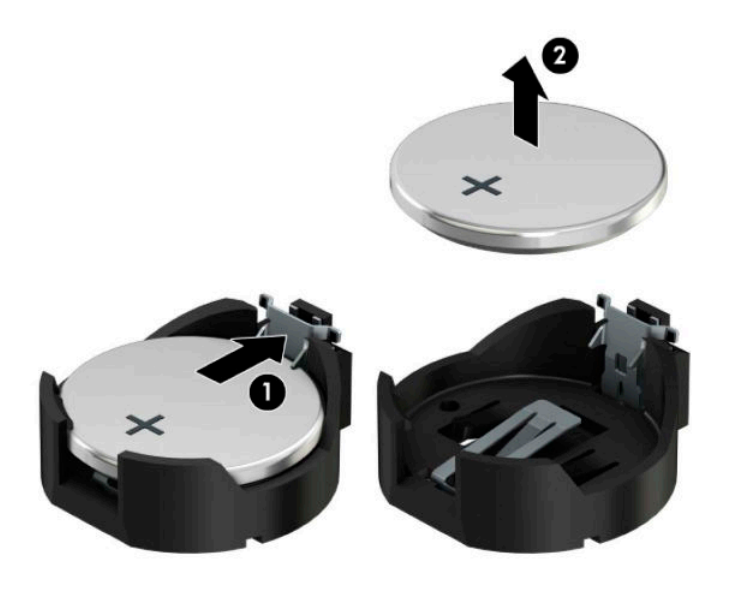

**b.** Uue patarei paigaldamiseks asetage asendusaku üks serv hoidiku serva alla, plussklemm ülalpool (1). Vajutage patarei vastasserva alla, kuni kinnitusklamber liigub üle patarei serva (2).

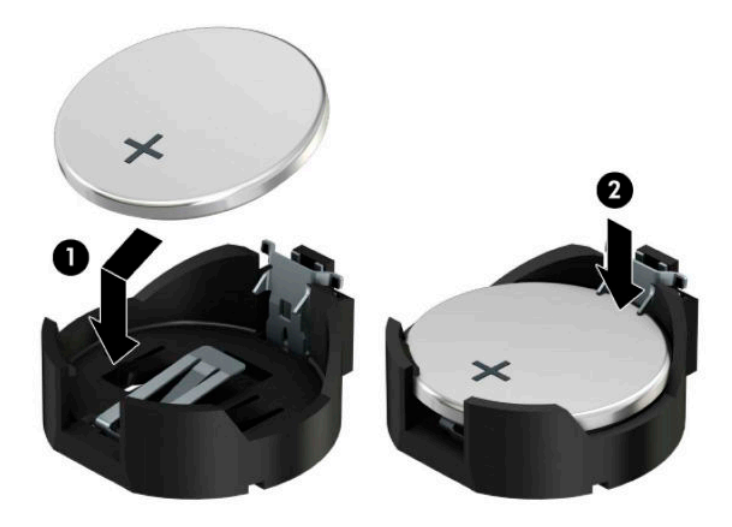

#### **Tüüp 3**

**a.** Tõmmake akut paigal hoidvat klambrit tagasi (1) ja eemaldage aku (2).

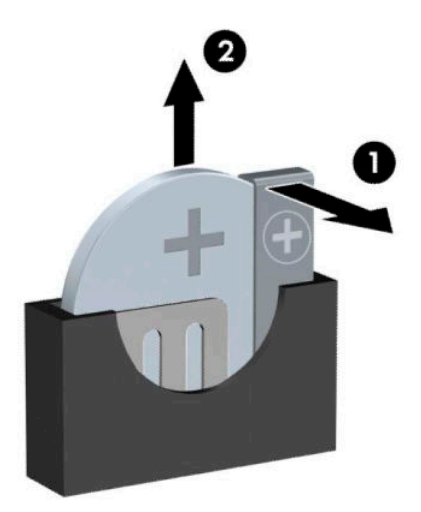

- **b.** Asetage uus patarei ja patareid hoidev klamber kohale.
- **WARKUS.** Pärast patarei kohalepanekut tehke veel järgmist.
- **5.** Pange arvuti juurdepääsupaneel tagasi oma kohale.
- **6.** Ühendage uuesti toitekaabel ja välisseadmed ning lülitage siis arvuti sisse.
- **7.** Lähtestage häälestusutiliidi Computer Setup (Arvuti häälestus) abil kuupäev, kellaaeg, paroolid ja süsteemi erisätted.
- **8.** Lukustage kõik turvaseadmed, mis arvuti külgpaneeli eemaldamisel vabastati.

# <span id="page-59-0"></span>**B Elektrostaatiline lahendus**

Staatiline elektrilahendus sõrme või mõne muu juhi küljest võib kahjustada emaplaate või muid staatilise elektri suhtes tundlikke seadmeid. Seda tüüpi kahju võib vähendada seadme eeldatavat eluiga.

# **Elektrostaatilise kahju vältimine**

Elektrostaatilise kahju vältimiseks järgige neid ettevaatusabinõusid.

- Vältige käsikontakti, transportides ja hoiustades tooteid elektrostaatiliselt ohututes pakendites.
- Säilitage staatilise elektri suhtes tundlikke osi nende pakendis, kuni need jõuavad elektrostaatiliselt ohututesse tööjaamadesse.
- Enne pakendist eemaldamist asetage osad maandatud pinnale.
- Vältige viikude, ühenduste või elektriosade puudutamist.
- Kui puudutate staatilise elektri suhtes tundlikke komponente või seadmeid, peate alati olema ise korralikult maandatud.

## **Maandamise viisid**

Maandamiseks on mitu viisi. Staatilise elektri suhtes tundlike osade käsitsemisel või paigaldamisel võite kasutada üht või mitut järgmistest viisidest.

- Kasutage randmerihma, mis on maandusjuhtme abil ühendatud maandatud tööjaama või arvuti korpusega. Randmerihmad on elastsed rihmad, mille maandusjuhtme takistus on vähemalt 1 megaoomi +/- 10 protsenti. Korraliku maanduse tagamiseks kandke randmerihma tihedalt naha vastas.
- Püstistes tööjaamades kasutage kannarihmu, varbarihmu või saaparihmu. Kui seisate elektrijuhtival põrandal või staatilist elektrit hajutaval põrandakattel, kandke rihma mõlemal jalal.
- Kasutage kohapealsel teenindamisel ESD-tööriistu.
- Kasutage kohapealsel teenindamisel kaasaskantavat tööriistade komplekti koos kokkupandava staatilist elektrit hajutava töömatiga.

Kui teil pole nõuetekohaseks maandamiseks mingit eespool soovitatud varustust, võtke ühendust HP volitatud edasimüüja või teenusepakkujaga.

**MÄRKUS.** Lisateabe saamiseks staatilise elektri kohta võtke ühendust HP volitatud edasimüüja või teenusepakkujaga.

# <span id="page-60-0"></span>**C Juhised arvutiga töötamiseks, tavahooldus ja transpordiks ettevalmistamine**

# **Juhised arvutiga töötamiseks ja tavahooldus**

Arvuti ja kuvari nõuetekohaseks häälestamiseks ja hoolduseks järgige järgmisi juhiseid.

- Hoidke arvutit eemal liigsest niiskusest, otsesest päikesevalgusest ning äärmuslikust kuumast ja külmast.
- Kasutage arvutit tugeval, tasasel pinnal. Jätke arvuti kõigile ventileeritavatele külgedele ja monitori kohale vajaliku õhuvoolu võimaldamiseks 10,2 cm (4 tolli) vaba ruumi.
- Ärge piirake kunagi õhuvoolu arvutisse, blokeerides ventilatsiooni- või õhu sissevõtu avasid. Ärge asetage klaviatuuri, jalad väljas, otse vastu töölauaüksuse esikülge, kuna ka see piirab õhuvoolu.
- Ärge kunagi kasutage arvutit, kui selle külgpaneel või mõni laienduskaardi pesa kate on eemaldatud.
- Ärge kuhjake arvuteid üksteise otsa ega paigutage neid üksteisele nii lähedale, et need puutuksid kokku teistest arvutitest väljuva või eelsoojendatud õhuga.
- Kui arvuti töötab suletud alal, peab sellel alal olema sisse- ja väljatõmbe ventilatsioon ning sellele kehtivad eespool nimetatud juhised arvutiga töötamiseks.
- Hoidke vedelikud arvutist ja klaviatuurist eemal.
- Ärge katke kunagi kuvari ventilatsiooniavasid mingite materjalidega.
- Installige või lubage operatsioonisüsteemi või muu tarkvara toitehaldusfunktsioonid, sealhulgas uneolekud.
- Enne järgmiste toimingute teostamist lülitage arvuti välja.
	- Pühkige arvuti välispinda vajadust mööda pehme, niiske lapiga. Puhastustoodete kasutamine võib rikkuda värvi või pinnaviimistlust.
	- Mõnikord puhastage arvuti kõigi ventileeritavate külgede ventilatsiooniavad. Ebemed, tolm ja muud võõrkehad võivad ventilatsiooniavad blokeerida ja piirata õhuvoolu.

# <span id="page-61-0"></span>**Optilise kettaseadme ettevaatusabinõud**

Optilise kettaseadmega töötamisel või selle puhastamisel jälgige kindlasti järgmisi juhtnööre.

## **Töö**

- Ärge liigutage kettaseadet töö ajal. See võib põhjustada lugemistõrke.
- Vältige kettaseadme sattumist järsu temperatuurimuutuse kätte, kuna seadme sees võib tekkida kondensatsioon. Kui temperatuur kettaseadme seesoleku ajal järsult muutub, oodake enne toite väljalülitamist vähemalt tund. Kui alustate seadmega tööd otsekohe, võib see anda lugemistõrke.
- Vältige kettaseadme jätmist niiskesse, äärmusliku temperatuuriga, mehaanilise vibratsiooniga või otsese päikesevalgusega kohta.

## **Puhastamine**

- Puhastage paneeli ja juhtnuppe pehme, kuiva lapiga või pehme lapiga, mida on pisut niisutatud pehmetoimelise pesuainelahusega. Ärge kunagi pihustage puhastusvedelikke otse seadmele.
- Vältige igasuguste lahustite, nt alkoholi või benseeni kasutamist, sest see võib kahjustada pinnaviimistlust.

## **Ohutus**

Kui kettaseadmesse satub mõni ese või vedelikku, ühendage otsekohe arvuti vooluvõrgust lahti ja laske seda kontrollida volitatud HP teenusepakkujal.

# **Transpordiks ettevalmistamine**

Arvuti transportimiseks ettevalmistamisel järgige järgmisi soovitusi.

- **1.** Varundage kõvakettafailid välisele talletusseadmele. Veenduge, et varunduskandja ei puutuks hoiustamise või transportimise ajal kokku elektriliste või magnetimpulssidega.
	- **WARKUS.** Kui arvuti välja lülitatakse, lukustub kõvaketas automaatselt.
- **2.** Eemaldage ja hoiustage kõik irdkandjad.
- **3.** Lülitage arvuti ja välisseadmed välja.
- **4.** Eemaldage vahelduvvoolu toitejuhe pistikupesast ning seejärel arvuti küljest.
- **5.** Ühendage süsteemikomponendid ja välisseadmed lahti toiteallikast ja seejärel arvuti küljest.
- **MÄRKUS.** Enne arvuti transportimist veenduge, et kõik moodulid on kindlalt oma pesadesse kinnitatud.
- **6.** Pakkige süsteemikomponendid ja välisseadmed originaalpakenditesse või sarnastesse pakenditesse, kus on piisavalt kaitsvat pakkematerjali.

# <span id="page-62-0"></span>**D Hõlbustus**

# **Hõlbustus**

HP soovib põimida ettevõttesse mitmekesisust, kaasamist ning töö ja elu - peegeldama seda kõiges. Siin on toodud mõned näited, kuidas erinevused toimima seame ja loome kaasava keskkonna, mis on suunatud inimeste ühendamisele ja tehnoloogia arendamisele terves maailmas.

## **Vajalike tehnoloogiavahendite otsimine**

Tehnoloogia võib inimeste potentsiaali vallandada. Abitehnoloogia kõrvaldab takistused ja aitab tagada sõltumatuse kodus, tööl ja kogukonnas. Abistav tehnoloogia aitab suurendada, hallata ja parandada elektroonilise ja infotehnoloogia, sh laua- ja sülearvutite, tahvelarvutite, mobiiltelefonide, printerite ja palju muu funktsionaalseid võimalusi. Lisateavet leiate jaotisest [Parima abitehnoloogia otsimine lk 56](#page-63-0).

## **Meie pühendumus**

HP on pühendunud pakkuma tooteid ja teenuseid puuetega inimestele. See pühendumis toetab meie ettevõtte mitmekesisuse eesmärke ja aitab tagada tehnoloogia kättesaadavuse kõigile.

Meie eesmärk on luua, toota ja turustada tooteid ja teenuseid, mida saavad kasutada kõik, sealhulgas puuetega inimesed, kas eraldiseisvalt või sobivate abiseadmete abil.

Eesmärgi saavutamiseks loob see hõlbustuspoliitika seitse peamist ja meie ettevõtte tegevusi suunavat eesmärki. Kõigilt HP juhtidelt ja töötajatelt oodatakse nende eesmärkide toetamist ja rakendamist kooskõlas ülesannete ja vastutusalaga.

- Tõsta teadlikkust ettevõttes esinevate hõlbustusprobleemide asjus ja pakkuda töötajatele hõlbustustoodete ja teenuste loomiseks, tootmiseks ja turustamiseks vajalikku väljaõpet.
- Arendada toodete ja teenuste hõlbustussuuniseid, kohustama tootearendusrühmi neid suuniseid rakendama, kui need on konkurentsieelise saamiseks, tehniliselt ja majanduslikult mõistlikud.
- Kaasata hõlbustussuuniste loomisel ning toodete ja teenuste väljatöötamisel ja testimisel puuetega inimesi.
- Dokumenteerida hõlbustusfunktsioone ja avaldada teavet toodete ja teenuste kohta hõlpsalt kasutatavas vormis.
- Luua suhteid juhtivate abistamistehnoloogiate ja lahenduste pakkujatega.
- Toetada sise- ja välisuuringuid ja arendusi, mis parandavad meie toodete ja teenuste jaoks olulisi abistamistehnoloogiaid.
- Toetada ja panustada hõlbustusstandardite ja suuniste loomist.

## **International Association of Accessibility Professionals (IAAP)**

IAAP on mittetulundusühing, mille eesmärgiks on parandada hõlbustusametnike tööd võrgunduse, koolitamise ja sertifitseerimise kaudu. Eesmärgiks on aidata hõlbustusametnikel areneda ja liikuda karjääriredelil, et aidata organisatsioonidel hõlbustusfunktsioone toodetesse ja taristusse integreerida. <span id="page-63-0"></span>HP on IAAP asutajaliige ning liitumise teiste organisatsioonidega just hõlbustusvaldkonna täiustamiseks. Selline pühendumus toetab meie ettevõtte hõlbustuseesmärke luua, toota ja turustada tooteid ja teenuseid, mida saavad kasutada ka puuetega inimesed.

IAAP muudab meid tugevamaks, ühendades selleks indiviidid, tudengid ja organisatsioonid üle terve ilma. Lisateabe saamiseks avage veebiaadress<http://www.accessibilityassociation.org>, liituge siduskogukonnaga, tellige uudiskirjad ja tutvuge liikmetele saada olevate valikutega.

## **Parima abitehnoloogia otsimine**

Kõik, sh puuetega inimesed ja vanurid, peaksid saama tehnoloogia abil suhelda, end väljendada ja maailmaga ühenduses olla. HP on pühendunud suurendama teadlikkust hõlbustuse osas HP-s, meie klientide ja partnerite seas. Olgu selleks suurem ja silmi säästev kirjatüüp, häältuvastus, mis annab puhkust kätele või muu abitehnoloogia – erinevad abitehnoloogiad muudavad HP toodete kasutamise hõlpsamaks. Kuidas valida?

### **Vajaduste hindamine**

Tehnoloogia võib potentsiaali valla päästa. Abitehnoloogia kõrvaldab takistused ja aitab tagada sõltumatuse kodus, tööl ja kogukonnas. Abitehnoloogia (AT) aitab suurendada, hallata ja parandada elektroonika ja infotehnoloogia, sh laua- ja sülearvutite, tahvelarvutite, mobiiltelefonide, printerite ja palju muu funktsionaalseid võimalusi.

Saate valida paljude AT toodete vahel. AT hinnang peaks aitama hinnata mitut toodet, vastama tekkinud küsimustele ja hõlbustada olukorra jaoks parima lahenduse leidmist. Saate teada, et AT hinnanguid looma kvalifitseeritud professionaalid on paljudest valdkondadest, sh füsioteraapia, kutsehaiguste teraapia, kõne-/ keelepatoloogia ja muudes valdkondades litsentseeritud või sertifitseeritud eksperdid. Hinnanguid võivad anda ka sertifitseerimata või litsentsimata isikud. Et saada teada, kas isik vastab teie vajadustele, küsige tema kogemuse, ekspertiisi ja küsitavate tasude kohta.

### **HP arvutite ja tahvelarvutite hõlbustustooted**

Järgmised lingid pakuvad teavet hõlbustusfunktsioonide ja abitehnoloogiate kohta, sh erinevate HP toodete kohta. Need ressursid aitavad valida kindlad, just teie vajadustele vastavad abitehnoloogia funktsioonid ja tooted.

- [HP Elite x3 hõlbustussuvandid \(Windows 10 Mobile\)](http://support.hp.com/us-en/document/c05227029)
- [HP arvutid Windows 7 hõlbustussuvandid](http://support.hp.com/us-en/document/c03543992)
- [HP arvutid Windows 8 hõlbustussuvandid](http://support.hp.com/us-en/document/c03672465)
- [HP arvutid Windows 10 hõlbustussuvandid](http://support.hp.com/us-en/document/c04763942)
- [HP Slate 7 tahvelarvutid HP tahvelarvutis hõlbustusfunktsioonide aktiveerimine \(Android 4.1/Jelly](http://support.hp.com/us-en/document/c03678316)  [Bean\)](http://support.hp.com/us-en/document/c03678316)
- [HP SlateBook arvutid hõlbustusfunktsioonide aktiveerimine \(Android 4.3, 4.2/Jelly Bean\)](http://support.hp.com/us-en/document/c03790408)
- [HP Chromebook arvutid HP Chromebook või Chromebox arvutis hõlbustusfunktsioonide aktiveerimine](http://support.hp.com/us-en/document/c03664517) [\(Chrome OS\)](http://support.hp.com/us-en/document/c03664517)
- [HP pood HP toodete välisseadmed](http://store.hp.com/us/en/ContentView?eSpotName=Accessories&storeId=10151&langId=-1&catalogId=10051)

Kui vajate HP toote hõlbustusfunktsioonide asjus täiendavat tuge, vt [Toega ühenduse võtmine lk 60](#page-67-0).

Siin on toodud välispartnerite ja tarnijate lingid täiendava abi pakkumiseks:

- Microsoft Accessibility teave (Windows 7, Windows 8, Windows 10, Microsoft Office)
- [Google'i toodete hõlbustusteave \(Android, Chrome, Google rakendused\)](http://www.google.com/accessibility/products)
- <span id="page-64-0"></span>[Puude tüübi alusel sorditud abitehnoloogiad](http://www8.hp.com/us/en/hp-information/accessibility-aging/at-product-impairment.html)
- [Toote tüübi alusel sorditud abitehnoloogiad](http://www8.hp.com/us/en/hp-information/accessibility-aging/at-product-type.html)
- [Abitehnoloogiate pakkujad koos tootekirjeldusega](http://www8.hp.com/us/en/hp-information/accessibility-aging/at-product-descriptions.html)
- [Assistive Technology Industry Association \(ATIA\)](http://www.atia.org/)

# **Standardid ja seadusandlus**

## **Standardid**

Föderaalse hankeregulatsiooni (FAR) lõigu 508 standardid loodi asutuses US Access Board, et pöörata tähelepanu füüsilise, aistingu või kognitiivse puudega inimestele suunatud teabe- ja sidetehnoloogiatele (ICT). Standardid sisaldavad eri tehnoloogiate tehnilisi kriteeriume ning jõudluspõhiseid nõudeid, mis on suunatud toodete funktsionaalsetele võimalustele. Konkreetsed kriteeriumid tarkvararakendustele ja operatsioonisüsteemidele, veebipõhisele teabele ja rakendustele, arvutitele, kaugsidetoodetele, videole ja multimeediumile ning iseseisvatele suletud toodetele.

### **Volitus 376 – EN 301 549**

EN 301 549 standardi koostas Euroopa Liit kooskõlas volitusega 376, et pakkuda avalikke hankestandardeid ICT toodete sidustööriistakomplektidele. See standard täpsustab ICT toodetele ja teenustele rakenduvad funktsionaalhõlbustuse nõuded ja kirjeldab iga hõlbustusnõude testtoiminguid ja hindamise meetodeid.

### **Web Content Accessibility Guidelines (WCAG)**

Veebi sisu hõlbustussuunised (WCAG) W3C WAI-st aitavad veebikujundajatel ja arendajatel luua puuetega inimeste või vanurite vajadustele vastavaid saite. WCAG täiustab juurdepääsu erinevale veebisisule (tekstile, kujutistele, audiole ja videole) ning veebirakendustele. WCAG-d saab täpselt testida ning seda on lihtne mõista ja kasutada ning pakub veebiarendajatele innovaatilist paindlikkust. WCAG 2.0 on saanud [ISO/IEC](http://www.iso.org/iso/iso_catalogue/catalogue_tc/catalogue_detail.htm?csnumber=58625/) [40500:2012 heakskiidu.](http://www.iso.org/iso/iso_catalogue/catalogue_tc/catalogue_detail.htm?csnumber=58625/)

WCAG tegeleb peamiselt probleemidega, mis tekivad visuaalse, helilise, füüsilise, kognitiivse ja neuroloogilise puudega inimestel ja vanematel kasutajatel veebikogemuse saamisel. WCAG 2.0 pakub järgmist hõlbustussisu:

- **Tajutavad** (nt tekstialternatiivid kujutistele, subtiitrid, esitluse kohandatavus ja värvikontrast)
- **Kasutatav** (klahvistik, värvikontrast, sisestamise ajastus, haigushoo vältimine ja navigeeritavus)
- **Mõistetav** (loetavus, ennustatavus, sisestusabi)
- **Töökindel** (ühilduvus abitehnoloogiatega)

## **Seadusandlus ja regulatsioonid**

IT hõlbustus ja teave on seadusandluse jaoks vägagi oluliseks muutunud. Selles lõigus on toodud lingid seadusandlustele, regulatsioonidele ja standarditele

- **[Eesti](http://www8.hp.com/us/en/hp-information/accessibility-aging/legislation-regulation.html#united-states)**
- **[Kanada](http://www8.hp.com/us/en/hp-information/accessibility-aging/legislation-regulation.html#canada)**
- **[Euroopa](http://www8.hp.com/us/en/hp-information/accessibility-aging/legislation-regulation.html#europe)**
- **[Ühendkuningriik](http://www8.hp.com/us/en/hp-information/accessibility-aging/legislation-regulation.html#united-kingdom)**
- <span id="page-65-0"></span>**[Austraalia](http://www8.hp.com/us/en/hp-information/accessibility-aging/legislation-regulation.html#australia)**
- **[Üleilmne](http://www8.hp.com/us/en/hp-information/accessibility-aging/legislation-regulation.html#worldwide)**

#### **Eesti**

Saneerimisseaduse lõik 508 täpsustab, et ametkonnad peavad märkima, millised standardid rakenduvad ICT hankimisele, sooritama turu-uuringu, et määrata hõlbustustoodete ja teenuste kättesaadavus ja dokumenteerida turu-uuringu tulemused Järgmised ressursid aitavad täita lõigu 508 esitatud nõudeid:

- [www.section508.gov](https://www.section508.gov/)
- [Osta juurdepääs](https://buyaccessible.gov)

U.S. Access Board uuendab lõigu 508 standardeid. Selle käigus pööratakse tähelepanu uutele tehnoloogiatele ja valdkondadele, mille standardeid tuleb muuta. Lisateavet vt [Section 508 Refresh.](http://www.access-board.gov/guidelines-and-standards/communications-and-it/about-the-ict-refresh)

Kaugside sätte lõigus 255 sätestatakse kaugsidetoodetele ja teenustele juurdepääs puuetega inimestele. FCC reeglid katavad kõiki kodus või kontoris kasutatavate telefonivõrguseadmete ja kaugsideseadmete riist- ja tarkvara. Selliste seadmete hulka kuuluvad telefonid, juhtmevabad komplektid, faksid, automaatvastajad ja piiparid. FCC reeglid katavad ka tavalised ja erikaugsideteenused, sh tavalised telefonikõned, kõneoote, kiirvalimise, kõneedastamise, arvuti pakutava kataloogiabi, kõneseire, helistaja tuvastamise, kõne jälitamise, kordusvalimise ning kõneposti ja interaktiivse kõnevastussüsteemid, mis pakuvad helistajatele menüüvalikuid. Lisateavet vt [Federal Communication Commission Section 255 information](http://www.fcc.gov/guides/telecommunications-access-people-disabilities).

## **21st Century Communications and Video Accessibility Act (CVAA)**

CVAA värskendab föderaalsed sideseadused ka puuetega inimestele tänapäevaste sideseadmete kasutamiseks ning rakendab 1980-ndatel ja 1990-ndatel kehtestatud seadused uutele digitaalsetele, lairibaja mobiillahendustele. Regulatsioone jõustab FCC ja need on dokumenteeritud 47 CFR osas 14 ja 79.

**[FCC juhend CVAA kohta](https://www.fcc.gov/consumers/guides/21st-century-communications-and-video-accessibility-act-cvaa)** 

Muud USA seadusandlused ja algatused

● [Americans with Disabilities Act \(ADA\), Telecommunications Act, Rehabilitation Act ja muud](http://www.ada.gov/cguide.htm)

#### **Kanada**

The Accessibility for Ontarians with Disabilities Act loodi, et töötada välja ja rakendada hõlbustusstandardid, et pakkuda kaupu, teenuseid ja rajatisi puuetega isikutele ja kaasata neid hõlbustusstandardite loomises. AODA esimene standard on klienditeenindusstandard; samas töötatakse välja ka standardeid transpordile, tööhõivele ja sidele. AODA rakendub järgmistele asutustele Government of Ontario, Legislative Assembly, kõikidele avaliku sektori organisatsioonidele ning isikutele või organisatsioonidele, mis pakuvad kaupu, teenuseid või rajatisi avalikkusele või kolmandatele osapooltele ning kus töötab vähemalt üks inimene Ontarios. Hõlbustusmeetmed tuleb rakendada enne 1. jaanuarit 2025. Lisateavet vt [Accessibility for](http://www8.hp.com/ca/en/hp-information/accessibility-aging/canadaaoda.html)  [Ontarians with Disability Act \(AODA\) .](http://www8.hp.com/ca/en/hp-information/accessibility-aging/canadaaoda.html)

#### **Euroopa**

EL-i volituse 376 ETSI tehniline aruanne ETSI DTR 102 612: "Human Factors (HF); Euroopa hõlbustuse nõuded ICT domeeni toodete ja teenuste hangetele (Euroopa komisjoni volitus M 376, faas 1)" on avaldatud.

Taust: kolm Euroopa standardiorganisatsiooni koostasid kaks paralleelset projektirühma, et täita Euroopa komisjoni volituses 376 CEN, CENELEC ja ETSI sätestatud kohustused ICT domeeni toodete ja teenustele seatud hõlbustusnõuetele.

ETSI TC Human Factors Specialist Task Force 333 töötas välja standardi ETSI DTR 102 612. Lisateavet STF333 tehtud töö kohta (nt viitenõuded, üksikasjalid tööülesanded, eelmised mustandid, saadud kommentaarid ning kontaktandmed) leiate aadressilt [Special Task Force 333](https://portal.etsi.org/home.aspx).

<span id="page-66-0"></span>Sobilike testimis- ja vastavuskavade hindamisega seotud osad koostati paralleelselt ja on esitatud standardis CEN BT/WG185/PT. Lisateavet saate CEN projektirühma veebilehelt. Kahte projekti koordineeriti koos.

- [CEN projektirühm](http://www.econformance.eu)
- [Euroopa komisjoni volitus e-hõlbustusele \(PDF 46KB\)](http://www8.hp.com/us/en/pdf/legislation_eu_mandate_tcm_245_1213903.pdf)
- [Komisjon hoiab e-hõlbustuse asjus madalat profiili](https://www.euractiv.com/)

## **Ühendkuningriik**

Disability Discrimination Act of 1995 (DDA) rakendati, et tagada veebisaitide kättesaadavus pimedatele ja puuetega kasutajatele Ühendkuningriigis.

[W3C UK poliitikad](http://www.w3.org/WAI/Policy/#UK/)

### **Austraalia**

Austraalia valitsus teatab kavast rakendada veebisisu hõlbustusjuhised [Web Content Accessibility Guidelines](http://www.w3.org/TR/WCAG20/) [2.0](http://www.w3.org/TR/WCAG20/).

Kõik Austraalia valitsuse veebisaidid vajavad A-taseme vastavust aastaks 2012 ja topelt A vastavust aastaks 2015. Uus standard asendab standardi WCAG 1.0, mis muudeti kohustuslikuks aastal 2000.

## **Üleilmne**

- [JTC1 Special Working Group on Accessibility \(SWG-A\)](http://www.jtc1access.org/)
- [G3ict: Kaasava ICT globaalne algatus](http://g3ict.com/)
- [Itaalia juurdepääsetavuse seadusandlus](http://www.pubbliaccesso.gov.it/english/index.htm)
- [W3C Web Accessibility Initiative \(WAI\)](http://www.w3.org/WAI/Policy/)

# **Kasulikud hõlbustusressursid ja lingid**

Järgmised organisatsioonid võivad pakkuda kasulikku teavet puuetega ja vanusega seotud piirangute kohta.

**MÄRKUS.** See loend pole täielik. Need organisatsioonid on esitatud vaid teabe eesmärgil. HP ei vastuta Internetis sisalduva teabe ega kontaktide eest. Sellel lehel toodud loend ei tähenda HP heakskiitu.

## **Organisatsioonid**

- American Association of People with Disabilities (AAPD)
- The Association of Assistive Technology Act Programs (ATAP)
- Hearing Loss Association of America (HLAA)
- Information Technology Technical Assistance and Training Center (ITTATC)
- **Lighthouse International**
- **National Association of the Deaf**
- **National Federation of the Blind**
- Rehabilitation Engineering & Assistive Technology Society of North America (RESNA)
- Telecommunications for the Deaf and Hard of Hearing, Inc. (TDI)
- W3C Web Accessibility Initiative (WAI)

# <span id="page-67-0"></span>**Õppeasutused**

- California State University, Northridge, Center on Disabilities (CSUN)
- University of Wisconsin Madison, Trace Center
- University of Minnesota arvutikasutusprogramm

## **Muud puudeallikad**

- ADA (Americans with Disabilities Act) Technical Assistance Program
- Business & Disability võrk
- **EnableMart**
- Euroopa puuetega inimeste foorum
- **Job Accommodation Network**
- **Microsoft Enable**
- U.S. justiitsministeerium A Guide to disability rights Laws

## **HP lingid**

[Meie kontaktid](https://h41268.www4.hp.com/live/index.aspx?qid=11387) 

[HP mugavus- ja ohutusjuhend](http://www8.hp.com/us/en/hp-information/ergo/index.html)

[HP avaliku sektori müügid](https://government.hp.com/)

# **Toega ühenduse võtmine**

**MÄRKUS.** Tuge pakutakse ainult inglise keeles.

- Kurdid või kuulmishäirega kliendid saavad HP toodete tehnilise toe ja hõlbustuse kohta abi järgmiselt:
	- Kasutage TRS/VRS/WebCapTel ja helistage numbril (877) 656-7058 esmaspäevast reedeni, kella 6-st kuni 21-ni.
- Muu puude või vanusega seotud probleemi korral valige HP toodete tehnilise toe ja hõlbustuse kohta abi saamiseks üks järgmistest valikutest.
	- Helistage esmaspäevast reedeni kella 6-st kuni 21-ni numbril (888) 259-5707.
	- Täitke [Kontaktvorm puudega või vanusega seotud piirangutega inimestele](https://h41268.www4.hp.com/live/index.aspx?qid=11387).

# <span id="page-68-0"></span>**Tähestikuline register**

### **A**

abitehnoloogiad (AT) eesmärk [55](#page-62-0) otsimine [56](#page-63-0) AT (abitehnoloogia) eesmärk [55](#page-62-0) otsimine [56](#page-63-0)

#### **D**

demonteerimine, ettevalmistamine [5](#page-12-0)

#### **E**

eemaldamine 2,5-tolline kõvaketas [35](#page-42-0) 3,5-tolline kõvaketas [28](#page-35-0) 5,25-tolline optiline draiv [22](#page-29-0) arvuti külgpaneel [6](#page-13-0) ehisplaat [7](#page-14-0) esipaneel [7](#page-14-0) laienduskaart [14](#page-21-0) M.2 SSD-kaart [39](#page-46-0) patarei [48](#page-55-0) tolmufilter [9](#page-16-0) õhuke optiline draiv [25](#page-32-0) elektrostaatiline lahendus, kahju vältimine [52](#page-59-0) emaplaadi ühenduskohad [11](#page-18-0) esipaneel eemaldamine [7](#page-14-0) ehisplaadi eemaldamine [7](#page-14-0) tagasipanek [9](#page-16-0) turvalisus [46](#page-53-0) esipaneeli komponendid [2](#page-9-0)

#### **H**

HP abistav poliitika [55](#page-62-0) hõlbustus [55](#page-62-0) Hõlbustus vajab hindamist [56](#page-63-0)

#### **I**

International Association of Accessibility Professionals [55](#page-62-0)

### **J**

juhised arvutiga töötamiseks [53](#page-60-0)

#### **K**

kettaseadmed asukohad [21](#page-28-0) kaabliühendused [22](#page-29-0) paigaldamine [22](#page-29-0) klienditugi, hõlbustus [60](#page-67-0) kõvaketas (2,5 tolli) eemaldamine [35](#page-42-0) paigaldamine [36](#page-43-0) kõvaketas (3,5 tolli) eemaldamine [28](#page-35-0) paigaldamine [31](#page-38-0) külgpaneel eemaldamine [6](#page-13-0) tagasipanek [6](#page-13-0)

### **L**

laienduskaart eemaldamine [14](#page-21-0) paigaldamine [14](#page-21-0) lukud esipaneel [46](#page-53-0) HP äriarvutite turvalukk [42](#page-49-0) tabalukk [41](#page-48-0) turvakaabli lukk [41](#page-48-0) Lõigu 508 hõlbustusstandardid [57,](#page-64-0) [58](#page-65-0)

#### **M**

M.2 SSD-kaart eemaldamine [39](#page-46-0) paigaldamine [39](#page-46-0) mälu paigaldamine [12](#page-19-0) pesade asustamine [12](#page-19-0)

#### **O**

optiline draiv (5,25 tolli) eemaldamine [22](#page-29-0) paigaldamine [23](#page-30-0)

optiline draiv (õhuke) eemaldamine [25](#page-32-0) paigaldamine [27](#page-34-0) optiline kettaseade ettevaatusabinõud [54](#page-61-0) puhastamine [54](#page-61-0)

#### **P**

paigaldamine 2,5-tolline kõvaketas [36](#page-43-0) 3,5-tolline kõvaketas [31](#page-38-0) 5,25-tolline optiline draiv [23](#page-30-0) arvuti külgpaneel [6](#page-13-0) esipaneel [9](#page-16-0) kettaseadmete kaablid [22](#page-29-0) laienduskaart [14](#page-21-0) M.2 SSD-kaart [39](#page-46-0) mälu [12](#page-19-0) patarei [48](#page-55-0) tolmufilter [9](#page-16-0) õhuke optiline draiv [27](#page-34-0) paigaldusjuhised [5](#page-12-0) patarei vahetamine [48](#page-55-0)

#### **R**

ressursid, hõlbustus [59](#page-66-0)

### **S**

seerianumbri asukoht [4](#page-11-0) standardid ja seadusandlus, hõlbustus [57](#page-64-0)

#### **T**

tagapaneeli komponendid [3](#page-10-0) tolmufilter [9](#page-16-0) toote ID-numbri asukoht [4](#page-11-0) transpordiks ettevalmistamine [54](#page-61-0) turvalisus esipaneel [46](#page-53-0) HP äriarvutite turvalukk [42](#page-49-0) kaabellukk [41](#page-48-0) tabalukk [41](#page-48-0)

#### **V**

ventileerimisjuhised [53](#page-60-0)